## 视频直播

# 常见问题

文档版本 01 发布日期 2024-05-13

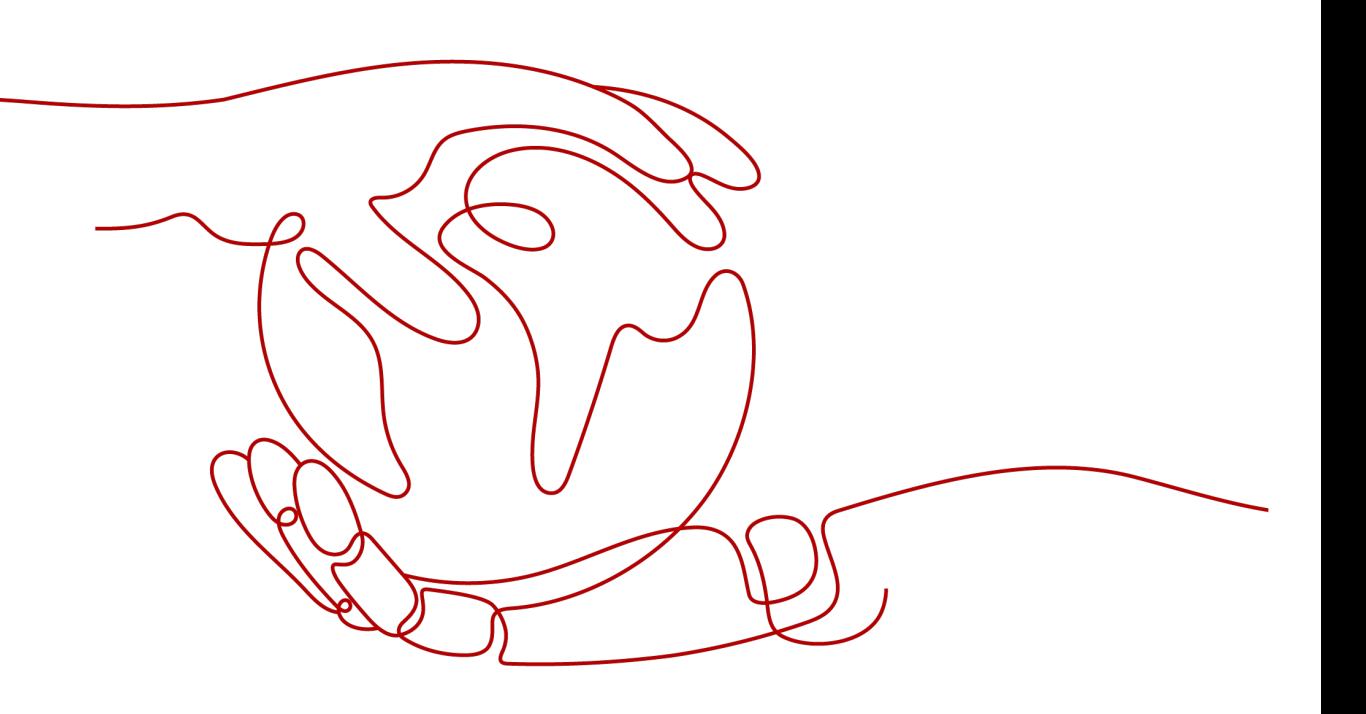

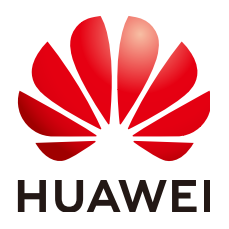

#### 版权所有 **©** 华为云计算技术有限公司 **2024**。 保留一切权利。

非经本公司书面许可,任何单位和个人不得擅自摘抄、复制本文档内容的部分或全部,并不得以任何形式传 播。

#### 商标声明

**SI** 和其他华为商标均为华为技术有限公司的商标。 本文档提及的其他所有商标或注册商标,由各自的所有人拥有。

#### 注意

您购买的产品、服务或特性等应受华为云计算技术有限公司商业合同和条款的约束,本文档中描述的全部或部 分产品、服务或特性可能不在您的购买或使用范围之内。除非合同另有约定,华为云计算技术有限公司对本文 档内容不做任何明示或暗示的声明或保证。

由于产品版本升级或其他原因,本文档内容会不定期进行更新。除非另有约定,本文档仅作为使用指导,本文 档中的所有陈述、信息和建议不构成任何明示或暗示的担保。

## 华为云计算技术有限公司

地址: 贵州省贵安新区黔中大道交兴功路华为云数据中心 邮编:550029

网址: <https://www.huaweicloud.com/>

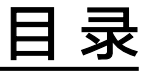

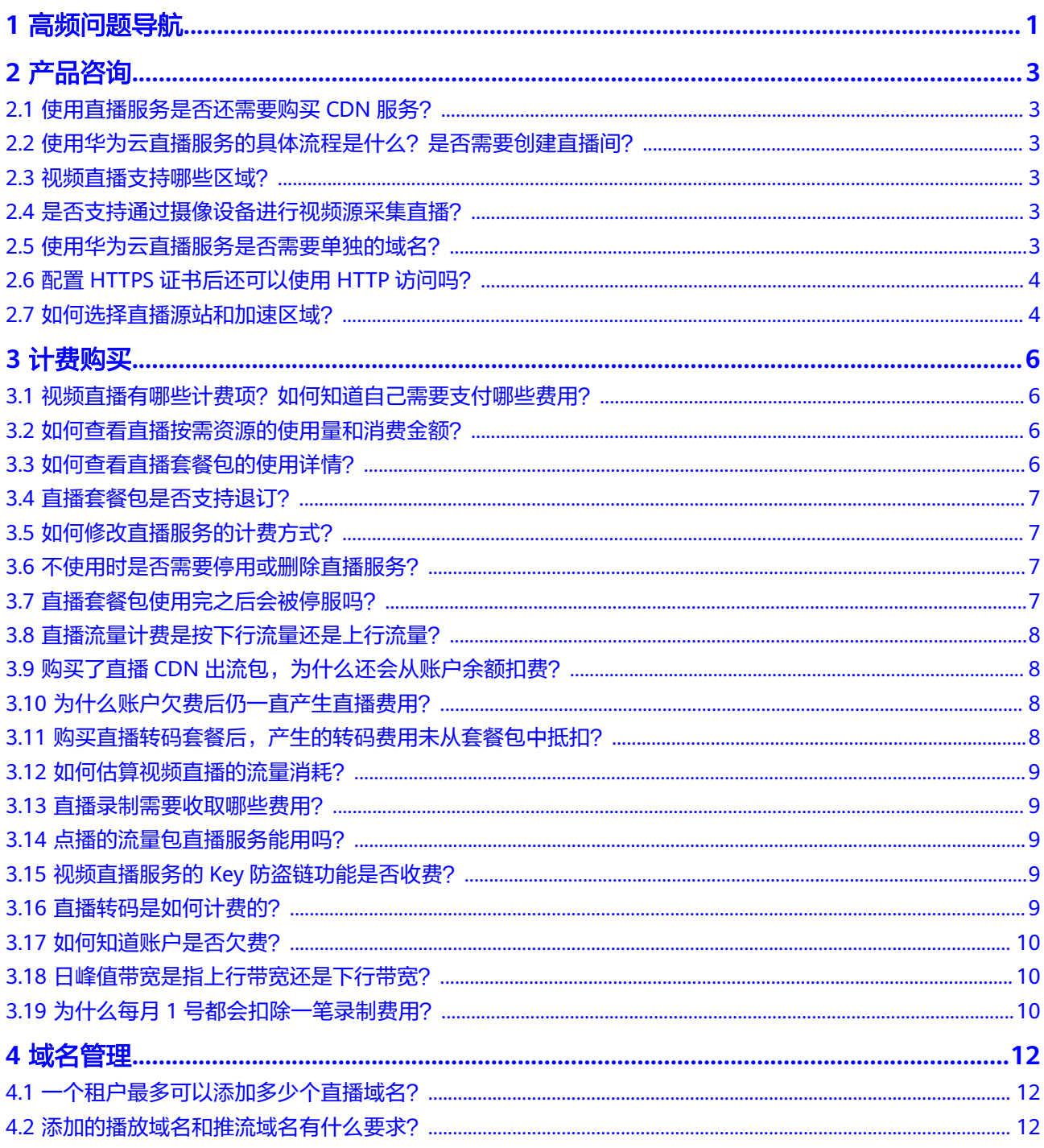

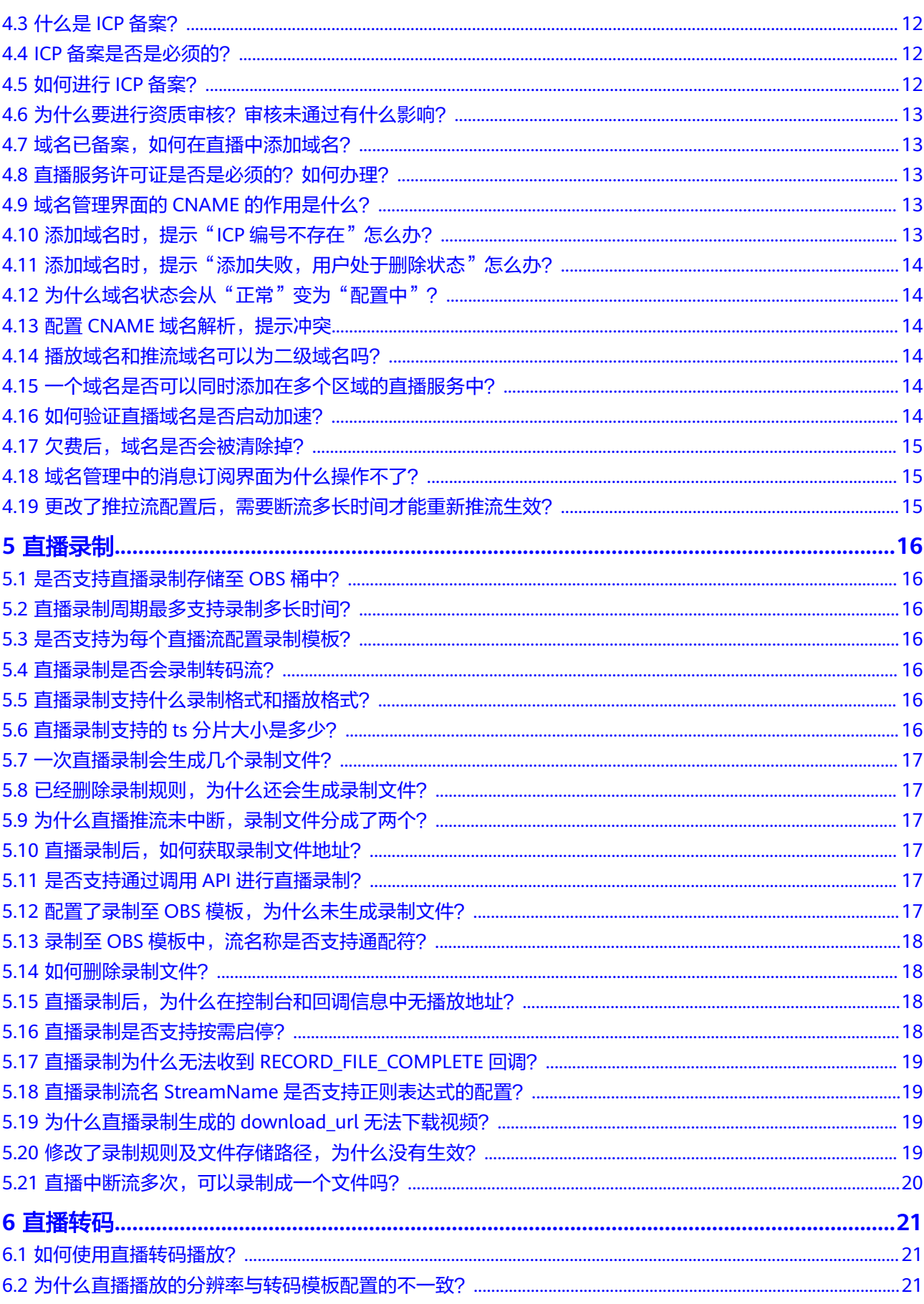

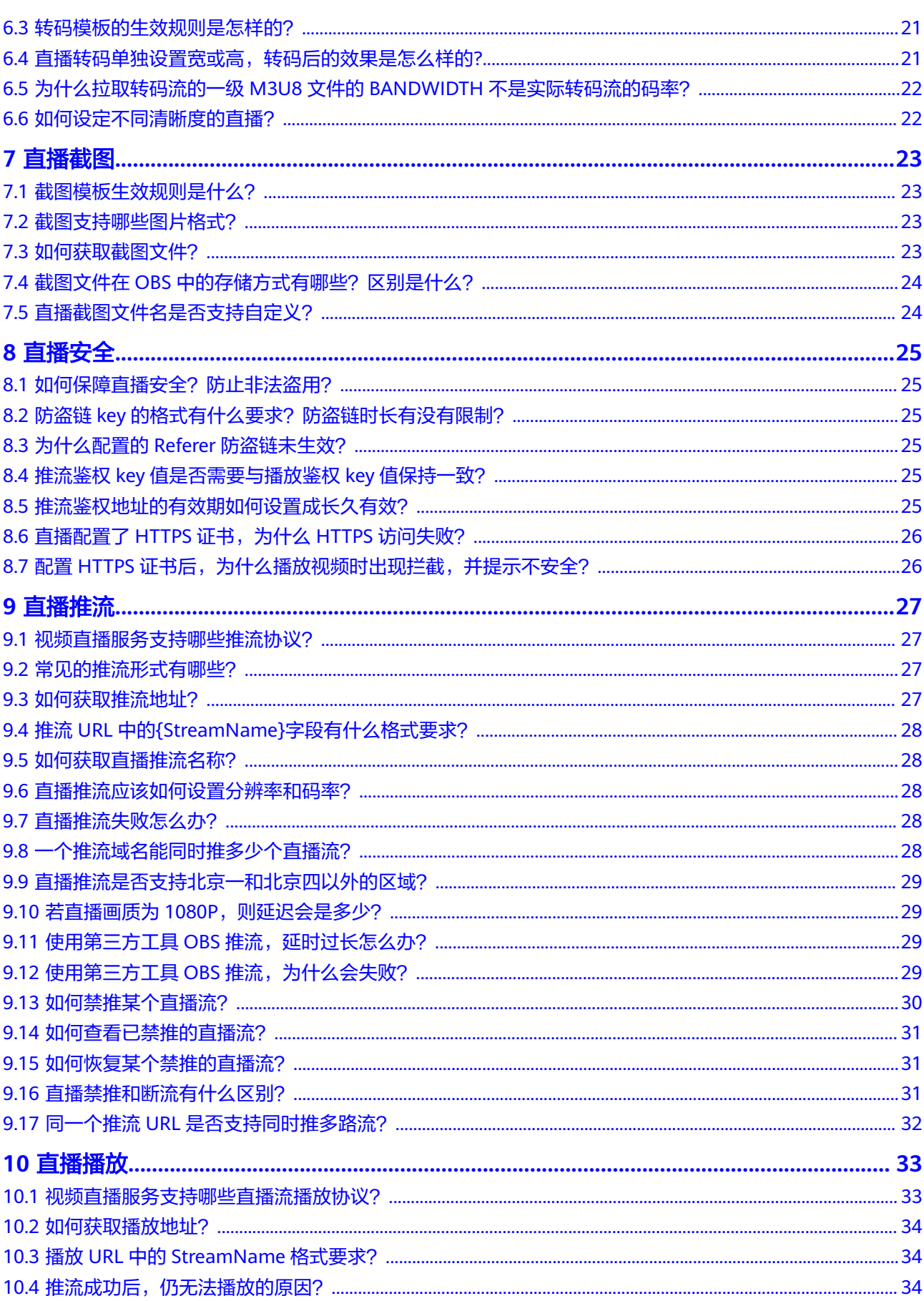

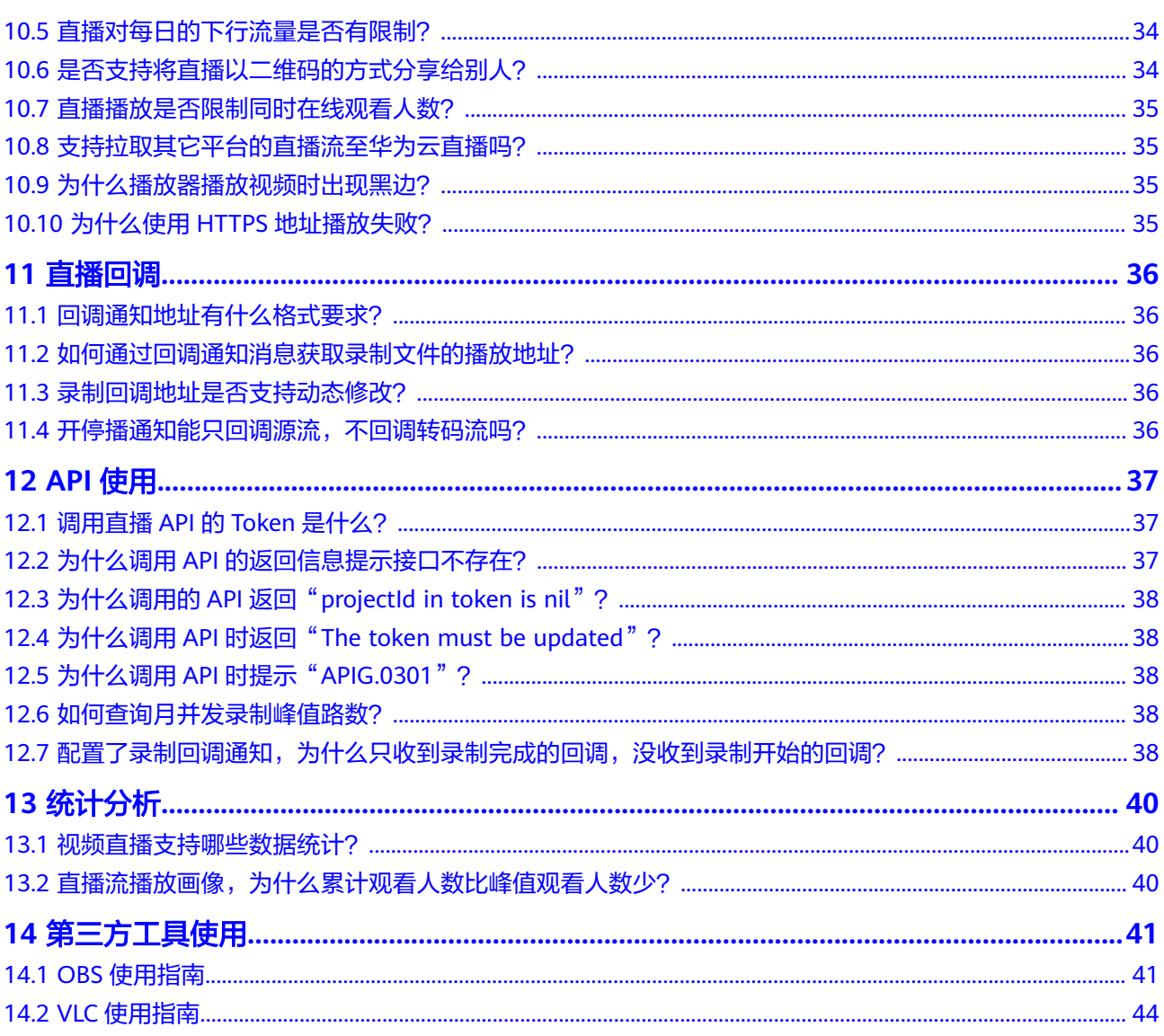

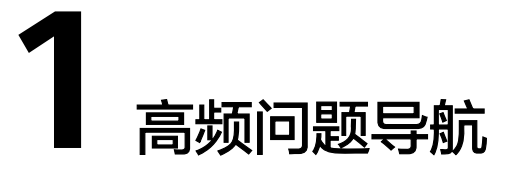

## <span id="page-6-0"></span>产品咨询

- [使用直播服务是否还需要购买](#page-8-0)**CDN**服务?
- [视频直播支持哪些区域?](#page-8-0)

## 计费购买

- 视频直播有哪些计费项? 如何知道自己需要支付哪些费用?
- [直播套餐包使用完之后会被停服吗?](#page-12-0)
- 购买了直播**CDN**[出流包,为什么还会从账户余额扣费?](#page-13-0)
- [为什么账户欠费后仍一直产生直播费用?](#page-13-0)
- [购买直播转码套餐后,产生的转码费用未从套餐包中抵扣?](#page-13-0)
- [点播的流量包直播服务能用吗?](#page-14-0)

## 域名管理

- [添加的播放域名和推流域名有什么要求?](#page-17-0)
- 添加域名时,提示"**ICP**[编号不存在"怎么办?](#page-18-0)
- [添加域名时,提示"添加失败,用户处于删除状态"怎么办?](#page-19-0)
- [播放域名和推流域名可以为二级域名吗?](#page-19-0)
- [为什么域名状态会从"正常"变为"配置中"?](#page-19-0)

## 直播录制

- [已经删除录制规则,为什么还会生成录制文件?](#page-22-0)
- [是否支持通过调用](#page-22-0)**API**进行直播录制?
- 配置了录制至**OBS**[模板,为什么未生成录制文件?](#page-22-0)
- 录制至**OBS**[模板中,流名称是否支持通配符?](#page-23-0)

## 直播推流

- [视频直播服务支持哪些推流协议?](#page-32-0)
- [直播推流应该如何设置分辨率和码率?](#page-33-0)
- [直播推流失败怎么办?](#page-33-0)
- [一个推流域名能同时推多少个直播流?](#page-33-0)
- 使用第三方工具**OBS**[推流,延时过长怎么办?](#page-34-0)
- 使用第三方工具**OBS**[推流,为什么会失败?](#page-34-0)

## 直播播放

- [视频直播服务支持哪些直播流播放协议?](#page-38-0)
- [如何获取播放地址?](#page-39-0)
- 播放**URL**中的**[StreamName](#page-39-0)**格式要求?
- [推流成功后,仍无法播放的原因?](#page-39-0)

## **API** 使用

- [调用直播](#page-42-0)**API**的**Token**是什么?
- 为什么调用**API**[的返回信息提示接口不存在?](#page-42-0)
- 为什么调用的**API**返回"**[projectId in token is nil](#page-43-0)**"?
- 为什么调用**API**时返回"**[The token must be updated](#page-43-0)**"?

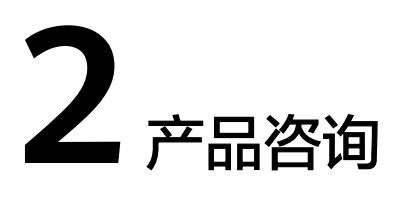

## <span id="page-8-0"></span>**2.1** 使用直播服务是否还需要购买 **CDN** 服务?

不需要,视频直播服务自身具备了直播加速功能,完成推流域名和播放域名配置后, 直播服务就自动开启了推流上行加速和播放下行加速。

## **2.2** 使用华为云直播服务的具体流程是什么?是否需要创建直 播间?

传统方式的直播服务需要通过编码器推流,不同路直播流都会存在唯一的推流地址, 即所谓的"直播间",使用华为云平台直播服务不需要预先创建"直播间",华为云 直播服务不关注每一个直播间地址,只负责收流,RTMP推流方式会将直播流名(用户 可自定义)编译为<StreamName>字段带入LiveID,用于标识不同直播流,当用户请 求播放某一路直播,LiveID将作为唯一标识满足用户不同观看需求。

## **2.3** 视频直播支持哪些区域?

视频直播服务暂只支持"华北-北京一"、"亚太-新加坡"和"华北-北京四"区域, 即华为云直播服务暂只在这些区域部署了直播中心。新开通的用户,目前暂只支持 "华北-北京四"区域。由于华为云直播的加速节点目前是覆盖中国大陆区域的,所以 推流端所在区域不影响直播服务的使用。

## **2.4** 是否支持通过摄像设备进行视频源采集直播?

摄像机类设备若具备HDMI或者SDI输出接口,可以接入编码器,以RTMP推流的方式 向华为云直播服务推送直播流,您需要将编码器的RTMP发布地址配置成直播推流地 址。

## **2.5** 使用华为云直播服务是否需要单独的域名?

在使用视频直播服务前,您需要准备已备案的推流域名和播放域名,且两个域名不能 相同,您可以注册备案一个一级域名(如example.com),然后使用两个不同的二级 域名(如live-play.example.com和live-push.example.com)作为直播推流域名和播 放。具体直播域名的添加配置请参见<mark>直播域名管理</mark>。

## <span id="page-9-0"></span>**2.6** 配置 **HTTPS** 证书后还可以使用 **HTTP** 访问吗?

开启HTTPS配置后,可以同时支持HTTP访问和HTTPS访问。

## **2.7** 如何选择直播源站和加速区域?

如何选择直播源站?

## 注意

- 关联的推流域名必须与播放域名归属同一个直播源站。
- 推流域名的源站必须选择主播所在区域,不支持主播跨区域推流。比如主播需要同 时在中国大陆和马来西亚直播,则需要创建两套推拉流域名,直播源站分别为北京 四和新加坡。

请根据实际的直播场景,选择直播源站。详细说明如下所示:

如果直播的推流和播放都在中国大陆,目不需要对实时流进行媒体处理操作(如 直播录制、直播转码、直播截图等):

添加域名时选择可以选择任一中国内地区域。如果主播不在所选区域,也会正常 接入至所在区域的接入节点。播流时会根据观众所在区域进行调度,与媒体处理 中心所在区域无关。

如果直播需要对实时流进行媒体处理操作(如直播录制、直播转码、直播截图 等):

因为直播录制文件、直播截图需要存储在OBS桶中,所以需要创建的OBS桶,且 OBS桶所在区域和直播服务所在区域需要保持一致。

如果您的直播的主播和观众都在海外:

建议您选择距离主播较近的一个直播源站,将视频流推至附近的直播源站。

– 边缘推流 直播CDN节点遍布全球,使用边缘推流,将视频流优先推送至距离主播最近 的边缘节点上,再传输至直播源站。

– 实时监控网络状态 为实时观察域名直播的网络状态,您可以登录<mark>视频直播控制台</mark>。在"用量统 计"页面中,实时查看当前域名的带宽用量趋势、流量用量趋势、转码用 量、直播录制和截图用量趋势,确保直播的稳定顺利进行,请参见<mark>[用量统](https://support.huaweicloud.com/iLive-live/live_01_0063.html)</mark> [计。](https://support.huaweicloud.com/iLive-live/live_01_0063.html)

## 如果选择加速区域?

创建域名时,支持为播放域名配置可加速的区域,推流域名不支持设置。如果在所选 加速区域之外播放,将无法保证功能和质量。

用户可以根据实际情况,选择如下加速区域:

- 中国大陆 当观众在中国大陆时,应选择此项。域名需要在工信部[备](https://beian.huaweicloud.com/)案,推荐您在华为云<mark>备</mark> [案中心](https://beian.huaweicloud.com/)备案。
- 中国大陆境外
	- 当观众在海外、中国香港、中国澳门、中国台湾时,应选择此项。
- 全球加速

当观众在中国大陆、中国香港、中国澳门、中国台湾或其他国家和地区时,应选 择此项。域名需要在工信部备案,推荐您在华为云各案中心备案。

#### 须知

不同的加速区域,对应不同的直播CDN带宽或流量单价,详情请参[见产品价格详](https://www.huaweicloud.com/pricing.html?tab=detail#/live) [情](https://www.huaweicloud.com/pricing.html?tab=detail#/live)。

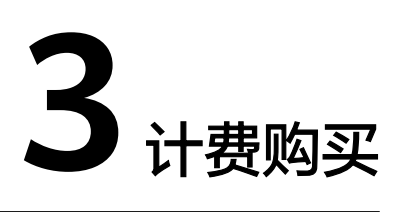

## <span id="page-11-0"></span>**3.1** 视频直播有哪些计费项?如何知道自己需要支付哪些费 用?

视频直播[计费项](https://support.huaweicloud.com/price-live/live_03_0010.html)可以分为基础费用和增值费用,详情请参见<mark>计费项</mark>。

基础费用:流量/带宽费用,即您开启直播后,使用直播加速服务产生的流量/带宽 费用。您可以在视频直播控制台的概览页自行选择按流量或带宽计费。

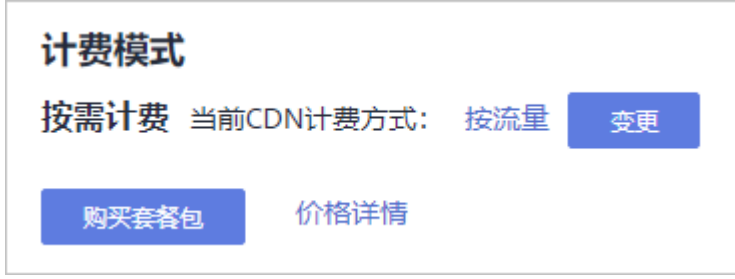

● 增值费用:包含录制、转码、截图等费用,这几项费用仅在您使用这些功能时才 产生。

建议您在使用直播服务前, 先根据业务的实际情况**[购买直播套餐包](https://account.huaweicloud.com/usercenter/#/buyservice/commonCloud?pkgCode=live)**。

## **3.2** 如何查看直播按需资源的使用量和消费金额?

您可以登录华为云**费用中心**,在"账单管理 > 费用账单 > 账单详情 > 自定义账单"页 面中,将"计费模式"设置为"按需",即可查看按需资源的使用量和消费金额详 情。

## **3.3** 如何查看直播套餐包的使用详情?

您可以登录华为云**费用中心**,选择"资源包",在"资源包列表"页签中单击目标资 源包名称**/ID**,查看套餐包的详细信息。

● 单击"使用量统计",可查看当前服务的抵扣统计图。

<span id="page-12-0"></span>视频直播

单击"导出抵扣明细",可导出使用量明细信息。

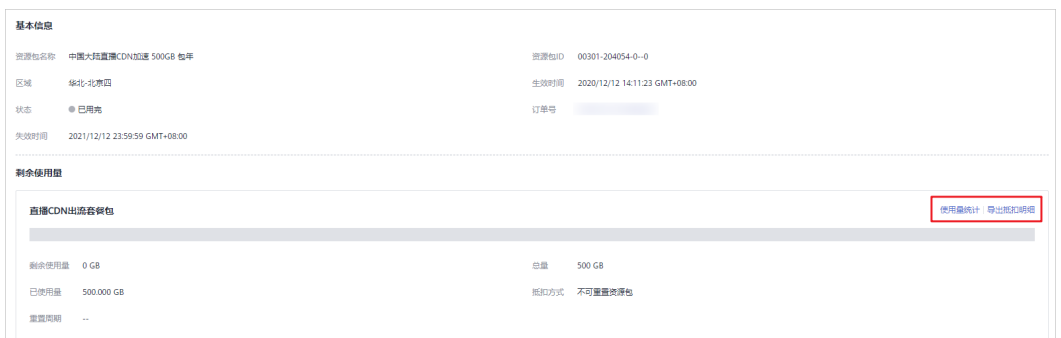

## **3.4** 直播套餐包是否支持退订?

不支持。直播套餐包购买成功后立即生效,到期后自动失效,不支持退订。

## **3.5** 如何修改直播服务的计费方式?

视频直播(后付费)目前提供了按流量、按日峰值带宽、按月结**95**带宽峰值、按日峰 值月平均四种计费类型,默认按流量计费。其中按月结**95**带宽峰值或按日峰值月平均 计费需要提交工单申请。V0和V1客户暂不能修改计费方式,只能按流量计费。

您可以在[视频直播控制台](https://console.huaweicloud.com/live2)的"概览"页面变更CDN计费方式。

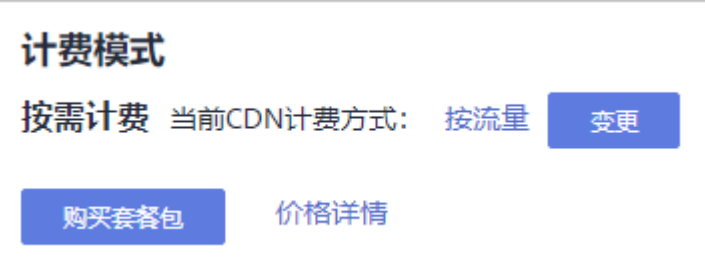

## **3.6** 不使用时是否需要停用或删除直播服务?

不需要。若不使用,则不会产生直播费用。建议如下:

- 1. 建议您删除或者停用域名,避免推流和拉流时产生直播费用。相关操作请参考<mark>[管](https://support.huaweicloud.com/iLive-live/live_01_0032.html)</mark> [理域名](https://support.huaweicloud.com/iLive-live/live_01_0032.html)。
- 2. 若前期录制过直播视频,且在VOD服务或OBS服务中生成了录制文件,那么VOD 服务或OBS服务仍会计费。

## **3.7** 直播套餐包使用完之后会被停服吗?

已购买直播套餐包中的用量用尽后,会按需计费,产生的直播费用将直接从您的账户 余额中扣除。如果账户余额不足,且未过<mark>[宽限期](https://support.huaweicloud.com/usermanual-period/zh-cn_topic_0086671074.html)</mark>,业务仍能正常运行且按需计费,不 会停服。

建议您及时关注账户余额和状态,保证账户可用且余额充足。

## <span id="page-13-0"></span>**3.8** 直播流量计费是按下行流量还是上行流量?

视频直播服务的流量计费默认收取下行流量费用,消耗流量 = 直播码率 / 8 × 时间 × 平均观看人数。对于(上行推流/下行播放 )>(1/50)的业务,视频直播服务除了收 取下行流量费用外还需要收取上行流量费用,消耗流量 = 直播码率 / 8 × 时间 × 推流 路数。 相关计费详情请参见**产品价格详情**。

## **3.9** 购买了直播 **CDN** 出流包,为什么还会从账户余额扣费?

这可能是由于您的CDN计费方式为"按带宽计费"、"按月结95带宽峰值计费"或 "按日峰值月平均计费"导致的。

建议您在<mark>[视频直播控制台](https://console.huaweicloud.com/live2)</mark>的概览页将计费方式变更为"按流量计费"。

不同计费方式的生效时间存在差异,如下所示:

- 若由"月结95带宽峰值计费"或"日峰值月均计费"变更为"流量计费"模式, 则新的计费方式将在次月1日零点生效。
- 若由"带宽计费"变更为"流量计费"模式,则新的计费方式将在次日零点生 效。
- "按流量计费"模式生效后,即可使用直播CDN出流包了。

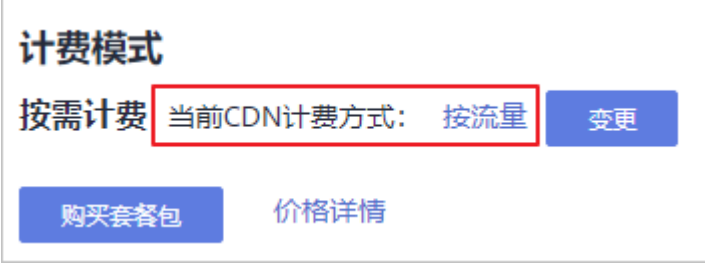

## **3.10** 为什么账户欠费后仍一直产生直播费用?

直播服务欠费后,会限制直播控制台的相关操作,但对于在线的直播推流是不会自动 停止的,因此会产生相关的直播费用。

## **3.11** 购买直播转码套餐后,产生的转码费用未从套餐包中抵 扣?

可能是由于您购买的转码套餐包未覆盖您的转码使用场景。视频直播目前提供了两种 规格的转码套餐包,H.264标准转码包和H.264高清低码包,在购买转码套餐包之前需 要注意如下事项:

- 直播转码套餐包不支持跨区域使用,如您购买的是"华北-北京一"的转码套餐 包,但您使用的是"华北-北京四"直播服务,这种情况就无法通过套餐包抵扣, 费用只能从您的余额扣除。
- 直播转码的编码格式支持H.264和H.265, 当前暂只提供了H.264的转码套餐包, 若您使用的转码模板中视频编码设置的是H.265,这种情况是无法通过套餐包抵扣 的。
- <span id="page-14-0"></span>直播转码套餐包暂只支持抵扣输出规格为"H264 SD"的转码费用, 其他 4K/2K/FHD/HD转码只能按需计费。
- H.264转码套餐包分标准转码包和高清低码包,若您只购买了其中一种,而使用的 是又另一种转码规格,如您购买了"H.264标准转码包",但使用的转码模板中开 启了"高清低码"功能,这种情况也是无法通过套餐包抵扣的。同样的,如您购 买了"H.264高清低码包",但使用的转码模板中未开启了"高清低码"功能,也 是无法使用套餐包抵扣。

## **3.12** 如何估算视频直播的流量消耗?

视频直播默认按下行流量计费,消耗流量 = 直播码率 / 8 × 时间 × 平均观看人数。

流量费用 = 消耗流量 × 当月累计流量对应阶梯区间的每GB单价。

计费示例: 若直播码率为1Mbps, 直播时长1小时, 观看人数为200人, 则消耗的流量 约为: 1 ( Mbps ) /8  $\times$  3600 ( s )  $\times$  200 ( 人 ) = 90,000 ( MB ) = 87.89 GB。

若您在1月15日00:00~01:00计费周期内使用直播加速服务产生的流量为87.89 GB,该月累积流量1 TB,则这一个小时您需要支付的流量费用如下所示: 直播流量费 用为: 0.225 (元/GB) × 87.89 (GB) = 19.8 元。

计费方向: 默认只收取下行播放费用, 针对 (上行推流/下行播放) > (1/50)的业 务,需要收取上行推流费用,上行计费单价与下行单价一致。例如计费周期内上行推 流流量10GB,下行播放流量20GB,直播流量费用为上行流量费用+下行流量费用 =  $0.225(\overline{\pi}/GB) \times 10(SB) + 0.225(\overline{\pi}/GB) \times 20(SB) = 6.75 \overline{\pi}$ 。

## **3.13** 直播录制需要收取哪些费用?

视频直播流录制产生的费用,根据每月并发录制峰值路数进行计费,具体价格请参见 视频直播**-**[产品价格详情。](https://www.huaweicloud.com/pricing.html?tab=detail#/live)除此外,直播录制至OBS对应产生的费用:录制文件存储在 OBS桶中,存储费用由OBS收取,OBS价格请参见**OBS-**[产品价格详情](https://www.huaweicloud.com/pricing.html?tab=detail#/obs)。

## **3.14** 点播的流量包直播服务能用吗?

点播的流量包,直播服务不能用。所有的套餐包仅限于本服务内使用,不支持跨云服 务使用。

## **3.15** 视频直播服务的 **Key** 防盗链功能是否收费?

使用视频直播服务的Key防盗链功能不收费,但后续若使用鉴权后的地址进行直播播 放,则会产生下行流量或带宽费用,具体请参见**产品价格详情**。

## **3.16** 直播转码是如何计费的?

- 若配置了转码模板,则直播开始推流时即同时开始转码,且产生转码费用,具体 费用根据实际转码的编码标准、分辨率和时长进行计算,时长精确到小数点两 位,第二位根据第三位四舍五入。
- 若配置多个输出规格个输出规格的费用和为总直播转码费用。转码计费时 长为直播推流时长,非观看时长,同一直播流、同一码率在多人观看情况下仅收 取一份转码费用。具体请参[见产品价格详情](https://www.huaweicloud.com/pricing.html?tab=detail#/live)。

#### 说明

转码费用支持按需计费和转码套餐包,其中转码套餐包暂只支持抵扣输出规格为"H264 SD"的 转码费用,其他4K/2K/FHD/HD转码只能按需计费。

## <span id="page-15-0"></span>**3.17** 如何知道账户是否欠费?

您可以登录华为云<mark>费用中心</mark>,在"总览"页面查看可用额度。

#### 图 **3-1** 总览页面

总监

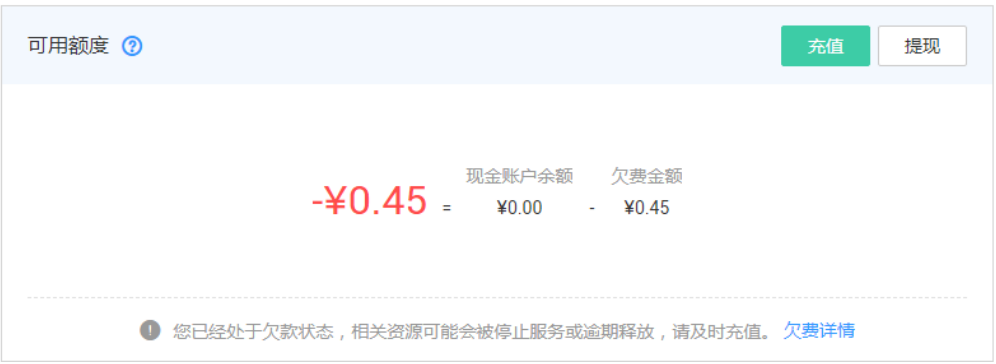

为了避免欠费导致的资源冻结,并请及时充值或备份数据以保证云资源的正常使用。 建议您在费用中心设置"余额预警"。预警的金额,请根据历史资源使用情况估计。

在费用中心的"总览"页面,滑动"余额预警"参数后面的滑动按钮,即可开通或关 闭余额预警功能。单击"修改",可以对预警值进行修改。

开通后,当可用额度、通用代金券和现金券的总金额低于预警阈值时,系统自动发送 短信通知提醒。

请用户在收到余额预警通知后,及时充值或者关闭不必要的资源,以免影响云资源的 正常使用或者产生不必要的费用。

## **3.18** 日峰值带宽是指上行带宽还是下行带宽?

视频直播服务的日峰值带宽默认收取下行带宽费用,即下行日带宽峰值,日带宽峰值 = 直播码率 × 并发峰值观看人数。对于上行推流:下行播放 > 1:50的业务,视频直 播服务除了收取下行带宽费用还需要收取上行带宽费用,日带宽峰值 = 直播码率 × 推 流路数。相关计费详情请参见**产品价格详情**。

## **3.19** 为什么每月 **1** 号都会扣除一笔录制费用?

此收费为直播录制的月录制服务费,是由于使用了视频直播流录制而产生的费用,根 据每月并发录制峰值路数进行计费。若本月有两路直播同时录制,或一路直播开启了 两种录制文件格式时(均会产生2路录制路数),则次月1号会扣除60元的费用(30元/ 路/月)。您可以登录华为云<mark>费用中心</mark>,选择"账单管理 > 费用账单"查看**直播录制**项

账单详情,单击操作列的"详情"可进入使用量详情页面查看上月的实际录制峰值路 数。具体计费详情请参[见产品价格详情](https://www.huaweicloud.com/pricing.html?tab=detail#/live)。

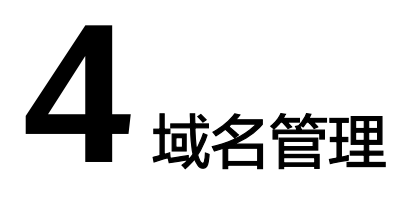

# <span id="page-17-0"></span>**4.1** 一个租户最多可以添加多少个直播域名?

默认每个账号下最多可创建64个域名。如有特殊需求,请您**[提交工单与](https://console.huaweicloud.com/ticket/?#/ticketindex/business?productTypeId=ffb4ebf5fb094bc6aef0129c276ce42e)**华为云技术客 服联系。

## **4.2** 添加的播放域名和推流域名有什么要求?

视频直播服务对添加的播放域名和推流有如下要求:

- 添加推流域名和播放域名必须是通过备案,取得工信部备案号,备案详情请参见 [华为云备案系统](https://beian.huaweicloud.com/)。
- 域名长度需要在42个字符以内,不区分大小写。
- 推流域名与播放域名不能为同一个,可以是同一个一级域名的不同二级域名。

## **4.3** 什么是 **ICP** 备案?

Internet Content Provider, 网站备案+域名备案=ICP备案, 现在一般说的网站备案和 域名备案泛指ICP备案。您可以在工信部的ICP/IP地址/域名信息备案管理系统查询确认 您的域名是否完成了备案。

## **4.4 ICP** 备案是否是必须的?

是必须的,全国"扫黄打非"办公室会同工业和信息化部、公安部、文化和旅游部、 国家广播电视总局、国家互联网信息办公室联合下发《关于加强网络直播服务管理工 作的通知》,要求网络直播服务提供者应向电信主管部门履行网站ICP备案手续,并向 有关业务部门申请取得许可。具体如何备案请参见如何进行**ICP**备案?。

## **4.5** 如何进行 **ICP** 备案?

华为云为可以协助使用大陆节点服务器提供互联网信息服务的用户完成ICP备案。华为 云备案拥有专属服务支持、快速初审,免费幕布等优势。您可以在华为云上完[成备](https://beian.huaweicloud.com/) [案](https://beian.huaweicloud.com/),具体操作请参见<del>备案指导</del>。

<span id="page-18-0"></span>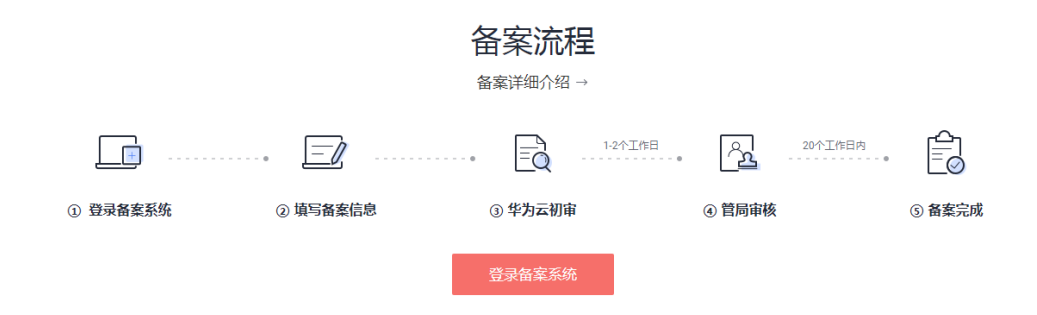

## **4.6** 为什么要进行资质审核?审核未通过有什么影响?

《关于加强网络直播服务管理工作的通知》要求,各网络直播服务提供者应向电信主 管部门履行网站ICP备案手续,涉及经营电信业务及互联网新闻信息、网络表演、网络 视听节目直播等业务的,应分别向相关部门申请取得许可。

华为云直播服务会对添加的域名进行资质审核,若届时未能满足要求的客户,华为云 将限制其直播活动。

## 4.7 域名已备案, 如何在直播中添加域名?

域名备案后,您可以在视频直播控制台中添加域名用于直播流的推送和播放。添加域 名的具体步骤请参[见配置直播域名](https://support.huaweicloud.com/iLive-live/live010002.html)。

## **4.8** 直播服务许可证是否是必须的?如何办理?

涉及经营下述业务必须具备对应的许可证:

- 电信业务—《电信业务经营许可证》
- 互联网新闻信息业务—《互联网新闻信息服务许可证》
- 网络表演业务—《网络文化经营许可证》
- 网络视听节目直播业务—《信息网络传播视听节目许可证》等。

网络许可证有如上四种类型,具体需要办理哪类许可证,建议您结合自己的实际业务 状况,向办证机构申请。只要文化部允许您的视频直播范畴即可,华为云视频直播服 务不会对您的服务许可证进行审核检查。

## **4.9** 域名管理界面的 **CNAME** 的作用是什么?

当成功添加加速域名后,系统会自动为您分配CNAME域名,您需要到域名解析服务商 处为推拉流域名配置CNAME记录,将加速域名以CNAME方式指向您的CNAME域名, 域名解析生效后,该域名的所有请求都将转到CDN节点,直播加速才能生效。

## **4.10** 添加域名时,提示"**ICP** 编号不存在"怎么办?

这是由于您添加的域名未备案,您可以在**[华为云备案系统](https://beian.huaweicloud.com/)**先完成备案,然后再添加直 播域名。

## <span id="page-19-0"></span>**4.11** 添加域名时,提示"添加失败,用户处于删除状态"怎 么办?

该问题可能是由于您的账户欠费导致,请您参考<mark>华为云账户充值</mark>的操作步骤为您的账 户进行充值。账户完成充值后,请您重新<mark>登录</mark>直播服务。

若问题仍未解决,请<mark>提交工单</mark>联系华为云技术客服处理。

## **4.12** 为什么域名状态会从"正常"变为"配置中"?

直播服务会定期对域名进行审核。若有涉黄和涉赌等违规问题,会根据国家互联网相 关的法律规定,停止解析域名,域名状态会从"正常"变为"配置中"。建议您先整 改直播内容,再<mark>提交工单</mark>,联系华为云技术客服重新审核域名。域名审核通过后,自 动恢复正常。

## **4.13** 配置 **CNAME** 域名解析,提示冲突

可能是由于云解析服务中已存在与待添加的CNAME解析冲突的类型记录集。当"主机 记录"相同时,在同一解析线路下,解析记录的限制规则请参见<mark>[域名解析类型限制规](https://support.huaweicloud.com/dns_faq/dns_faq_016.html)</mark> [格](https://support.huaweicloud.com/dns_faq/dns_faq_016.html)。

## **4.14** 播放域名和推流域名可以为二级域名吗?

可以。例如example.com为主域名,您可以登录<mark>视频直播控制台</mark>,在"域名管理"界 面,添加推流域名"push.example.com"和播放域名为"player.example.com"。

## **4.15** 一个域名是否可以同时添加在多个区域的直播服务中?

不可以,一个域名只能添加在一个区域,不支持跨区域使用。

## **4.16** 如何验证直播域名是否启动加速?

您可以通过"nslookup"命令来查询添加的推流域名或者播放域名是否启动加速。打 开Windows操作系统中的cmd程序,输入如下命令:

nslookup -qt=cname 加速域名

如果回显CNAME值,则表示对应的域名启动加速,如<mark>图4-1</mark>所示。

#### 图 **4-1** CNAME 生效验证

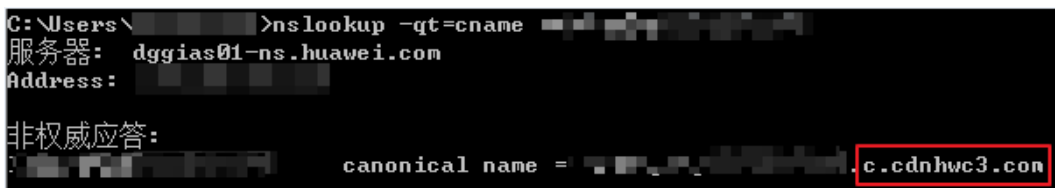

## <span id="page-20-0"></span>4.17 欠费后,域名是否会被清除掉?

不会清除,直播服务欠费后,只会限制直播控制台的相关操作,您可以通[过充值](https://account.huaweicloud.com/usercenter/?region=cn-north-1#/userindex/balanceRecharge)后继 续使用直播服务的相关功能。

# **4.18** 域名管理中的消息订阅界面为什么操作不了?

当前仅"华北-北京一"和"华北-北京四"区域的播放域名支持显示消息订阅功能,但 不支持修改和创建消息订阅。若该域名下有已创建的消息订阅,则支持删除该消息订 阅。

## **4.19** 更改了推拉流配置后,需要断流多长时间才能重新推流 生效?

为了保证直播质量,系统识别直播流断掉链接需要3分钟左右,因此,变更配置后建议 断流3分钟以上,再重新推流验证配置效果。

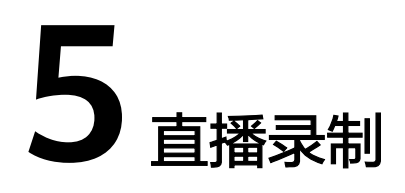

## <span id="page-21-0"></span>**5.1** 是否支持直播录制存储至 **OBS** 桶中?

视频直播服务支持录制文件存储至OBS桶,具体操作请参见[录制至](https://support.huaweicloud.com/iLive-live/live_01_0034.html)**OBS**。

## **5.2** 直播录制周期最多支持录制多长时间?

目前直播录制支持录制文件存储至OBS,支持的最大录制周期为12小时,超过12小时 将按照录制命名规则生成新文件,具体请参见[录制至](https://support.huaweicloud.com/iLive-live/live_01_0034.html)**OBS**。

## **5.3** 是否支持为每个直播流配置录制模板?

支持,在[配置直播录制模板中](https://support.huaweicloud.com/iLive-live/live_01_0034.html)配置不同的流名称即可,直播推流开始后,与推流地址 中的AppName和StreamName相同的录制模板生效。

## **5.4** 直播录制是否会录制转码流?

视频直播服务的录制功能支持将接收到的源直播流进行录制,支持m3u8(同时会有.ts 分片文件)、mp4、flv格式,暂不支持录制直播转码流。具体直播录制配置请参[见配](https://support.huaweicloud.com/iLive-live/live_01_0034.html) [置录制模板](https://support.huaweicloud.com/iLive-live/live_01_0034.html)。

## **5.5** 直播录制支持什么录制格式和播放格式?

目前直播支持录制至OBS和VOD,支持HLS、FLV和MP4录制格式。录制文件至点播服 务时,您可以在<mark>视频点播服务</mark>中对录制文件进行<mark>转码或转封装</mark>处理。

# **5.6** 直播录制支持的 **ts** 分片大小是多少?

直播录制支持的ts分片大小为30秒。

## <span id="page-22-0"></span>**5.7** 一次直播录制会生成几个录制文件?

配置录制模板时需要设置录制周期,直播过程中会根据直播时长、录制周期等生成录 制文件。

- 录制至OBS:
	- 直播时长小于录制周期,且直播过程中未出现推流中断,将生成一个录制文 件。
	- 直播时长小于录制周期,但直播过程中有出现推流中断,录制文件生成有以 下几种情况。
		- 配置录制模板时,若"最大断流合并时长"设置为"断流后不生成新文 件"或未超过设置的最大断流合并时长的数值,则将生成一个录制文 件。
		- 配置录制模板时, 若"最大断流合并时长"设置为"断流后生成新文 件",则每次中断都将生成一个新的录制文件。
	- 直播时长大于录制周期,将会按录制周期进行分片,每达到一个录制周期, 则生成一个新的录制文件。

## **5.8** 已经删除录制规则,为什么还会生成录制文件?

这是由于在推流进行中删除录制规则。目前直播录制暂不支持按需停启,仅在推流结 束或异常中断时才会停止生成录制文件 。

## **5.9** 为什么直播推流未中断,录制文件分成了两个?

可能是由于录制过程中出现网络抖动,影响CDN与直播源站的重新连接,导致生成新 的录制文件。

## 5.10 直播录制后, 如何获取录制文件地址?

目前直播支持录制至OBS和VOD,您可以在直播、OBS或VOD控制台,获取录制文件 的下载地址;若在直播录制前配置了录制回调,您也可以通过回调消息获取录制文件 地址;若您选择录制至VOD,您还可以通过点播服务获取录制文件的播放地址,具体 请参[见管理录制文件](https://support.huaweicloud.com/iLive-live/live_01_0036.html)。

## **5.11** 是否支持通过调用 **API** 进行直播录制?

视频直播提供了录制至OBS模板管理相关接口,您可以调用[创建录制规则接](https://support.huaweicloud.com/api-live/CreateRecordRule.html)口,新建 一条录制规则。当开启直播时,即可按照对应的录制规则进行直播录制了,录制文件 存储在OBS中。

## **5.12** 配置了录制至 **OBS** 模板,为什么未生成录制文件?

可能有以下两个原因导致未生成录制文件:

<span id="page-23-0"></span>存储录制文件的OBS桶未授权成功,您可以通过登录<mark>[视频直播控制台](https://console.huaweicloud.com/live2)</mark>,在左侧导 航树中选择"云资源授权"完成直播服务的**授权**。 授权直播服务:允许直播服务将录制文件存储到对应的OBS桶中。

说明

目前仅支持通过主账号进行云资源授权,**IAM**[子账号](https://support.huaweicloud.com/productdesc-iam/iam_01_0023.html)暂不支持使用。

直播流的编码格式不是H.264或者H.265,直播服务暂只支持录制这两种编码格式 的直播流。

## **5.13** 录制至 **OBS** 模板中,流名称是否支持通配符?

流名称支持配置为"\*",表示录制规则对该AppName下所有直播流生效,但不支持 正则通配符, 例如, 不支持流名称配置为"live\_0\*"。

## **5.14** 如何删除录制文件?

目前直播录制支持录制至OBS,即录制文件存储在OBS桶中。您可以直接在存储的OBS 桶中删除对应录制文件,具体请参考**OBS**[删除文件。](https://support.huaweicloud.com/usermanual-obs/zh-cn_topic_0045829108.html)

## **5.15** 直播录制后,为什么在控制台和回调信息中无播放地 址?

可能是如下两个原因导致该问题:

- 配置直播录制模板前,未将存储录制文件的OBS桶授权给点播服务,从而返回的 回调信息中仅有"download\_url"下载地址,没有"play\_url"播放地址。OBS桶 授权给点播服务的具体配置请参见<mark>配置录制模板</mark>。
- 在视频点播服务侧未成功添加点播加速域名,具体配置方法请参见<mark>配置域名</mark>。

## **5.16** 直播录制是否支持按需启停?

支持按需录制。您可以通过以下方式设置按需启停直播录制:

- 通过控制台及调用API方式设置按需启停直播录制
	- a. 登[录视频直播控制台。](https://console.huaweicloud.com/live2)
	- b. 在左侧导航栏中,选择"域名管理",进入域名管理页面。
	- c. 在需要创建录制规则的推流域名行,单击"管理"。
	- d. 在左侧导航树中, 选择"模板配置 > 录制配置 ( 新版 ) ", 进入录制配置页 面。
	- e. 单击"新建录制",将录制类型设置为"手动录制"。录制模板各参数说明 请参见[配置录制模板。](https://support.huaweicloud.com/iLive-live/live_01_0034.html#section5)
	- f. 调用<mark>提交录制控制命令</mark>接口,控制该直播流录制的启动与停止。
- 通过API调用方式设置按需启停直播录制
	- a. 调用<mark>创建录制规则</mark>接口,设置录制类型参数"record type"为 "COMMAND\_RECORD"。

b. 调用<mark>提交录制控制命令</mark>接口,设置操作行为参数"action",控制该直播流 录制的启动与停止。

## <span id="page-24-0"></span>**5.17** 直播录制为什么无法收到 **RECORD\_FILE\_COMPLETE** 回调?

[配置录制模板时](https://support.huaweicloud.com/iLive-live/live_01_0034.html#section4), "最大断流合并时长"的配置影响录制回调中 **RECORD FILE COMPLETE**回调的生成。

#### 图 **5-1** 最大断流合并时长配置

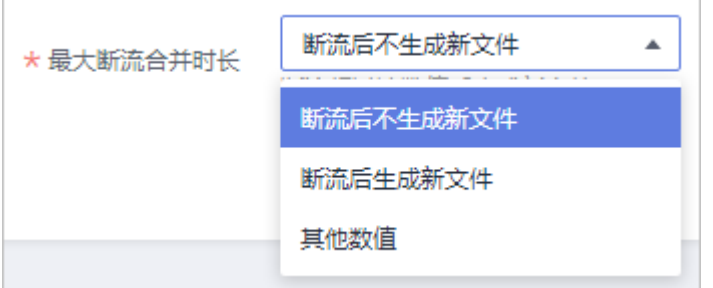

- 断流后不生成新文件:需要等到录制时长达到录制周期时才生成录制文件,并收 到该录制回调;
- 断流后生成新文件:每次断流后都会生成新的录制文件,并收到该录制回调;
- 其他数值:根据断流设定的时间,断流超过设定时间或者录制时间达到录制周期 时生成录制文件,并收到该录制回调。

若您将"最大断流合并时长"配置为"断流后不生成新文件"或者"其他数值",则 录制时间未达到录制周期或者断流未超过设定时间都将不会产生 "RECORD\_FILE\_COMPLETE"回调。

## **5.18** 直播录制流名 **StreamName** 是否支持正则表达式的配 置?

不支持。

## **5.19** 为什么直播录制生成的 **download\_url** 无法下载视频?

可能是由于该obs桶为私有桶,匿名用户没有obs桶的访问权限导致。您可以在obs桶中 找到该文件,设置匿名用户访问的权限。

# **5.20** 修改了录制规则及文件存储路径,为什么没有生效?

配置录制规则时,若"最大断流合并时长"配置为"断流后不生成新文件",即断流 重推后,相同的流名多次断流重推,录制文件都是保存在之前配置的文件路径下。导 致同一条流,即使修改配置后,重新推流后依旧是之前录制时使用的配置。若需要新 的录制规则生效,则需要更换新的流名进行推流。

# <span id="page-25-0"></span>**5.21** 直播中断流多次,可以录制成一个文件吗?

可以通过在录制模板中设置"最大断流合并时长"将多次中断的直播流录制成一个文 件。若直播流中断时长在设置的时间范围内,则和之前录制的文件合并为一个文件。 具体配置方法请参[见配置录制模板](https://support.huaweicloud.com/iLive-live/live_01_0034.html)。

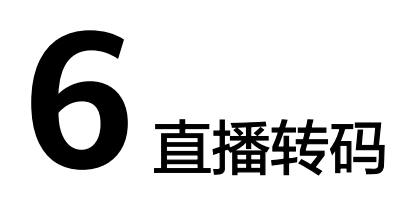

## <span id="page-26-0"></span>**6.1** 如何使用直播转码播放?

您可以通[过视频直播控制台或](https://support.huaweicloud.com/iLive-live/live01000802.html)[调用](https://support.huaweicloud.com/api-live/live_03_0007.html)API接口的方式创建转码模板,然后拼接成[转码播放](https://support.huaweicloud.com/iLive-live/live010008.html) [地址进](https://support.huaweicloud.com/iLive-live/live010008.html)行播放。

## **6.2** 为什么直播播放的分辨率与转码模板配置的不一致?

可能是如下两个原因导致该问题:

- 未使用转码播放地址播放直播流,您可以参考<mark>拼接播放地址</mark>获取转码播放地址。
- 华为云视频直播服务暂不支持上采样转码,若转码模板中设置的分辨率高于推流 分辨率,则对应分辨率的播放地址可以成功播放,但播放视频的分辨率为原始分 辨率。

## **6.3** 转码模板的生效规则是怎样的?

您可以在同一个推流域名下配置多个不同AppName的<mark>转码模板</mark>,但仅与推流地址中的 AppName相同时,对应的转码模板才生效。若直播过程中修改了转码配置,则此转码 配置不会生效,仅对修改配置后新推送的直播流生效。目前直播转码暂不支持低分辨 率转高分辨率,若转码模板中设置的分辨率高于直播流的原始分辨率,则转码后实际 播放的直播流分辨率为原始分辨率。当转码模板中配置了多种分辨率时,您可以通过 在播放地址中的**StreamName**后加模板**ID**播放对应分辨率的直播视频,具体请参见[拼](https://support.huaweicloud.com/iLive-live/live010008.html#section4) [接转码播放地址](https://support.huaweicloud.com/iLive-live/live010008.html#section4)。

## **6.4** 直播转码单独设置宽或高,转码后的效果是怎么样的**?**

直播转码若只设置了宽或高,则另一边会根据设置的一边自适应。

设置宽为正常值,高为0,表示长边自适应,即转码时按照长边转码,短边等比缩 放。例如,直播转码设置宽为720,高为0,若推流分辨率为1280\*1920,则转码 后的分辨率是480x720;若推流分辨率为1920\*1280,则转码后的分辨率是 720\*480。

设置宽为0,高为正常值,表示短边自适应,即转码时按照短边转码,长边等比缩 放。例如,直播转码设置宽为0,高为720,若推流分辨率为1280\*1920,则转码 后的分辨率是720x1080;若推流分辨率为1920\*1280,则转码后的分辨率是 1080\*720。

## <span id="page-27-0"></span>**6.5** 为什么拉取转码流的一级 **M3U8** 文件的 **BANDWIDTH** 不是实际转码流的码率?

可能是由于返回M3U8文件时,还未获取到真实转码流的码率和编码格式等信息,此 时,视频直播服务会先返回一个默认值。

## **6.6** 如何设定不同清晰度的直播?

可以通过直播服务的转码功能实现,直播转码功能支持将推送的直播流转码成多种分 辨率和码率规格的视频流,并提供预置转码和自定义转码两种转码模板,您可以根据 实际需求[配置直播转码。](https://support.huaweicloud.com/iLive-live/live01000802.html)

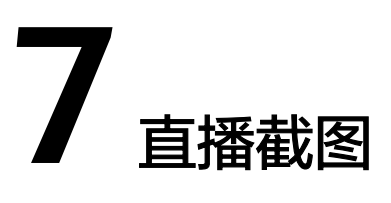

## <span id="page-28-0"></span>**7.1** 截图模板生效规则是什么?

一个推流域名下可以配置多个不同AppName的<mark>截图模板</mark>,但仅与推流地址中的 AppName相同时,对应的截图模板才生效。

## **7.2** 截图支持哪些图片格式?

暂只支持截图生成JPG格式的图片文件。

## **7.3** 如何获取截图文件?

若您已配置直播<mark>截图模板</mark>,则启动直播推流后,您可以在直播控制台中通过截图的输 出路径快速进入到OBS桶中获取截图文件或在OBS中直接下载截图文件。若您在配置 直播截图模板时,设置了回调地址,则您还可以通过回调通知消息中的下载地址获取 截图文件。

- 通过直播控制台获取截图文件
	- a. 登[录视频直播控制台。](https://console.huaweicloud.com/live2)
	- b. 在左侧导航树中选择"域名管理",进入域名管理页面。
	- c. 在需要下载直播截图的推流域名行单击"管理"。
	- d. 在左侧导航树中选择"模板配置 > 截图配置"。
	- e. 在目标直播截图的应用行单击输出路径,进入OBS桶中下载截图文件。

#1992年 (46)

存储方式

#### 图 **7-1** 查看截图详情

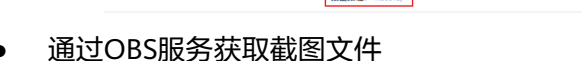

- - a. 在**OBS**[管理控制台](https://storage.huaweicloud.com/obs)左侧导航栏选择"对象存储"。

橋名: gege04<br>BeitHilse33, parount/

- b. 在桶列表单击存储截图文件的桶,进入"概览"页面。
- c. 在左侧导航栏,单击"对象"。

提作

<span id="page-29-0"></span>d. 在目标截图文件列右侧单击"下载"。 ● 通过回调消息获取截图文件 回调消息字段说明,请参见[消息体字段说明](https://support.huaweicloud.com/iLive-live/live010021.html#section6)。 { "domain": "play.example.com", "app": "live", "stream\_name": "test001", "snapshot\_url": "https://xxx.obs.cn-north-4.myhuaweicloud.com:443...", "width": 720, "height": 1280, "obs\_addr": { "bucket": "xxx", "location": "cn-north-4", "object": "xxx.jpg" } }

# **7.4** 截图文件在 **OBS** 中的存储方式有哪些?区别是什么?

在配置<mark>截图模板</mark>时,您可以根据实际需求选择直播截图文件在OBS桶中存储的方式为 覆盖截图或实时截图。

- 覆盖截图:只保存最新的截图文件,有新的截图会覆盖原来的截图文件,命名如 下所示。 {domain}/{app\_name}/{stream\_name}.jpg
- 实时截图: 以时间戳命名截图文件,保存所有截图文件到OBS桶, 命名如下所 示。 {domain}/{app\_name}/{stream\_name}/{UTCTimestamp}.jpg

## **7.5** 直播截图文件名是否支持自定义?

不支持自定义,按系统预置格式生成。

- 存储方式为覆盖截图的文件名格式如下: {domain}/{app\_name}/{stream\_name}.jpg
- 存储方式为实时截图的文件名格式如下: {domain}/{app\_name}/{stream\_name}/{UTCTimestamp}.jpg

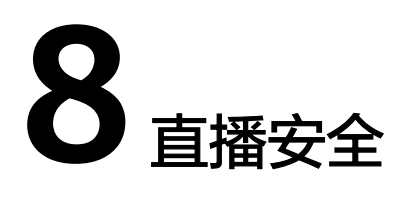

# <span id="page-30-0"></span>**8.1** 如何保障直播安全?防止非法盗用?

视频直播服务支持推流鉴权、播放鉴权和播放黑白名单等多种安全策略,保护您的直 播版权不受侵犯。相关鉴权详情请参见<mark>如何保障直播资源的安全?</mark>。

## **8.2** 防盗链 **key** 的格式有什么要求?防盗链时长有没有限 制?

配置防盗链Kev值格式为32个字符,字母数字随机组合搭配即可,例如 GCTbw44s6MPLh4GqgDpnfuFHgy25Enly。

防盗链时长限制范围为1分钟~30天,有效时间时长建议设置为一场直播的时间长度。 当防盗链过期后,需要重新配置新的Key值,并生成新的鉴权推流和播放地址,具体请 参见[推流鉴权和](https://support.huaweicloud.com/iLive-live/live_01_0059.html)[播放鉴权](https://support.huaweicloud.com/iLive-live/live_01_0049.html)。

## **8.3** 为什么配置的 **Referer** 防盗链未生效?

Referer防盗链功能是基于HTTP协议支持的Referer机制,通过播放请求中携带的 Referer字段识别请求来源。目前仅HTTP-FLV和HLS播放协议适用于该播放鉴权机制, 若使用RTMP播放协议,则Referer防盗链是无效的。

# **8.4** 推流鉴权 **key** 值是否需要与播放鉴权 **key** 值保持一致?

不需要,您可以通过登录<mark>视频直播控制台</mark>在对应的推流域名和播放域名下分别配置Key 防盗链获取鉴权Key值,其中,Key值支持自定义或自动生成。推流域名和播放域名的 Key防盗链配置方法相同,具体请参见**Key**[防盗链](https://support.huaweicloud.com/iLive-live/live_01_0049.html#section3)。

## **8.5** 推流鉴权地址的有效期如何设置成长久有效?

配置**Key**[防盗链](https://support.huaweicloud.com/iLive-live/live_01_0049.html#section3)时,"类型"选择为鉴权方式B,然后将**txTime**设置为较长的时间,例 如0xf3854988 (即2099.06.20 08:30:00)。

# <span id="page-31-0"></span>**8.6** 直播配置了 **HTTPS** 证书,为什么 **HTTPS** 访问失败?

由于配置的域名证书需要与域名解析匹配,请您检查上传的证书是否匹配域名。

例如,单域名证书push.yourdomain.com只能匹配push.yourdomain.com;泛域名证 书\*.yourdomain.com可以匹配子级域名www.yourdomain.com和 push.yourdomain.com。

## **8.7** 配置 **HTTPS** 证书后,为什么播放视频时出现拦截,并提 示不安全?

可能是由于以下原因导致:

- SSL证书已到期,访问时将会提示不安全。请检查证书是否已到期,若SSL证书已 到期,则需要重新购买证书并更换。
- 访问的域名与证书域名不一致。如您访问的是https://live.huaweicloud.com/, 但 是使用的证书是huaweicloud.com则会访问失败。建议您购买并申请对应域名的 SSL证书。

若您的域名在同一个级别,如live.huaweicloud.com、test.huaweicloud.com、 example.huaweicloud.com等,且在\*.huaweicloud.com的包含范围内,则可购买 泛域名证书,绑定泛域名\*.huaweicloud.com即可。

使用的证书为自签名SSL证书,该类证书由于浏览器或播放器不信任,安全警告将 持续弹出,影响用户体验,建议您使用由可信的CA机构颁发的安全SSL证书。

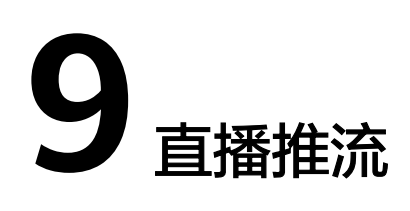

## <span id="page-32-0"></span>**9.1** 视频直播服务支持哪些推流协议?

华为云视频直播服务暂只支持RTMP推流。RTMP(Real Time Messaging Protocol) 即实时消息传输协议。

## **9.2** 常见的推流形式有哪些?

视频直播推流可以采用如下形式:

- 台式计算机或笔记本,使用摄像头或者桌面 使用第三方软件采集摄像头视频或桌面图像,将视频或桌面推流至RTMP推流地 址。第三方推流软件包括:OBS(推荐)、FMLE、XSplit等。
- Android/iOS, 使用手机摄像头 使用第三方软件或SDK采集摄像头视频,并推送视频流至RTMP推流地址。

## **9.3** 如何获取推流地址?

域名配置后,您可以直接通过如下方式拼接对应的推流地址。

原始推流地址: rtmp://推流域名/AppName/StreamName

其中"AppName"默认为"live",您也可以根据实际需求进行自定义, "StreamName"自定义即可,如,huawei1。具体请参见<mark>原始推流地址</mark>。

若您域名配置后,还配置了key防盗链,则需要使用鉴权地址推流。具体鉴权地址生成 示例请参见推流**Key**[防盗链。](https://support.huaweicloud.com/iLive-live/live_01_0059.html)

- 鉴权方式A的**鉴权地址**为: 原始URL?auth key={timestamp}-{rand}-{uid}-{md5hash}
- 鉴权方式B的**鉴权地址**为: 原始URL?txSecret=md5(Key + StreamName + txTime)&txTime=hex(timestamp)
- 鉴权方式C的**鉴权地址**为: 原始URL?auth\_info=加密串.EncodedIV

# <span id="page-33-0"></span>**9.4** 推流 **URL** 中的**{StreamName}**字段有什么格式要求?

自定义流名{StreamName}时,不可采取中文字符,建议格式如,huawei1。

## **9.5** 如何获取直播推流名称?

由于直播推流名称"StreamName"是用户进行直播推送时自定义的,所以只有该直 播流名称对应的域名在直播服务已进行过推流或正在推流时才能查询。

- 查询历史直播流名称:登录<mark>[视频直播控制台](https://console.huaweicloud.com/live2)</mark>,在左侧导航树中选择"流监控 > 历 史推流列表",进入历史推流列表页面。选择需要查看的推流域名和应用名称, 单击"刷新",即可在历史推流列表中查看到目标直播流名称。
- 查询正在推流的直播流名称:登录<mark>视频直播控制台</mark>,在左侧导航树中选择"直播 管理 > 直播流管理 ", 进入直播流管理页面。在"在线流"页签中, 选择正在推 送的域名,即可在在线流列表中查看到目标直播流名称。

## **9.6** 直播推流应该如何设置分辨率和码率?

根据画质体验经验,建议您可以参考表**9-1**设置推流分辨率和码率。

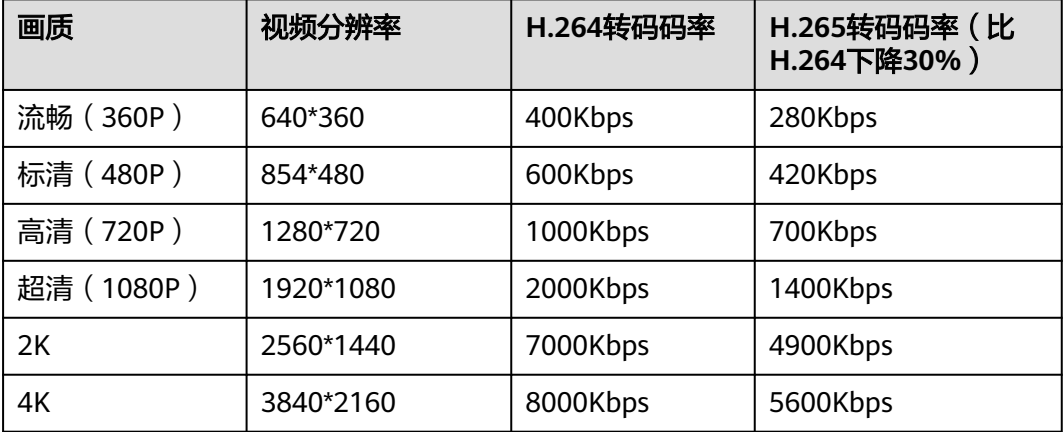

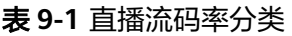

## **9.7** 直播推流失败怎么办?

推流端的网络和域名状态、CNAME是否生效、推流地址是否正确、推流地址是否被占 用、直播流是否禁推等因素都可能导致推流失败,您可以参考<mark>故障排除</mark>做具体问题定 位。

## **9.8** 一个推流域名能同时推多少个直播流?

视频直播服务未对并发直播流做相关限制,但如果您有大规模并发直播流的诉求,请 [提交工单咨](https://console.huaweicloud.com/ticket/?#/ticketindex/business?productTypeId=ffb4ebf5fb094bc6aef0129c276ce42e)询和处理。

## <span id="page-34-0"></span>**9.9** 直播推流是否支持北京一和北京四以外的区域?

直播推流端所在区域不影响直播服务的使用,因为华为云直播的加速节点目前是覆盖 中国大陆区域的,"华北-北京一"和"华北-北京四"只是指华为云直播服务在这两个 区域部署了直播中心。

## **9.10** 若直播画质为 **1080P**,则延迟会是多少?

直播延迟与直播画质无太大关系,延迟是与使用的协议和网络情况有关的,一般情况 下,RTMP推流+FLV播放的正常延迟是2-3s左右,HTTP-FLV作为播放协议能有效地降 低延迟。但HLS对浏览器的兼容比较友好,且支持跨终端,所以您可以根据实际需求 适当选择播放协议。具体请参考<mark>如何降低直播延时</mark>。

## **9.11** 使用第三方工具 **OBS** 推流,延时过长怎么办?

使用推流工具进行推流操作时,需手动调节直播流延时时间,HLS的播放延时在10~ 35秒之间为正常范围。如您的延时已超过正常范围,请检查"关键帧间隔(秒,0=自 动)"值设置是否合理,建议值为2-3秒。参数设置步骤如下:

- 1. 选择"输出 > 高级"。
- 2. 将"关键帧间隔(秒,0=自动)"设置为"2"。

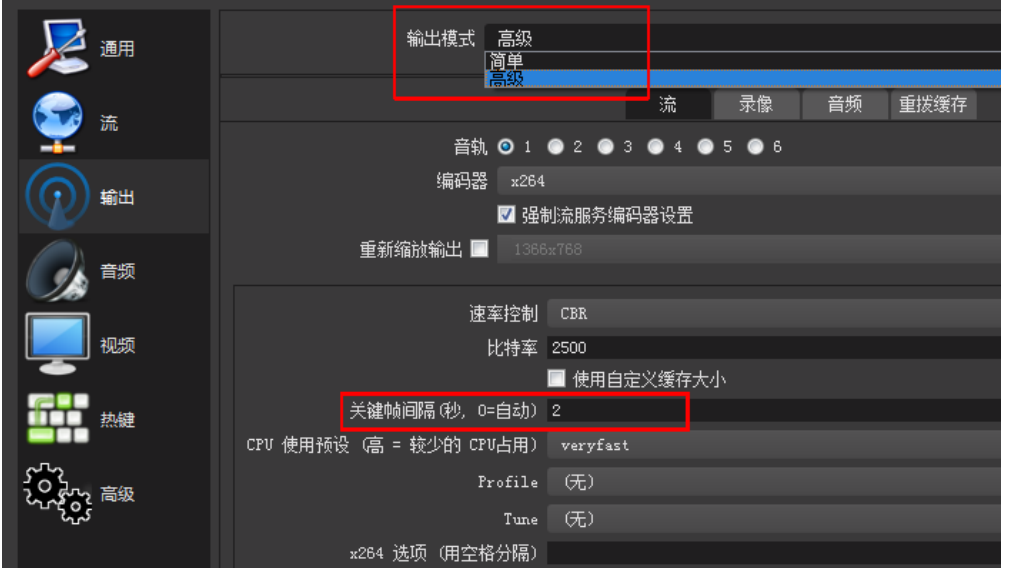

图 **9-1** OBS 推流延时设置

# **9.12** 使用第三方工具 **OBS** 推流,为什么会失败?

您可以在OBS推流工具端,检查推流地址是否正确或者将"URL"中填入的推流地址替 换为完整的推流地址。若问题仍无法解决,请参考<mark>《 视频直播 故障排除 》</mark>进一步排查 推流失败的原因。

## <span id="page-35-0"></span>**9.13** 如何禁推某个直播流?

只有正在进行推流的直播流才可被禁用,禁用后,该推流地址将无法进行直播推流。 您可以通过以下方式实现禁止推流。

- 直播控制台禁止推流
	- a. 登[录视频直播控制台。](https://console.huaweicloud.com/live2)
	- b. 在左侧导航树中选择"直播管理 > 直播流管理",进入直播流管理页面。
	- c. 选择需要禁止直播推流的域名。
	- d. 在需要禁推的直播流行单击"禁推",弹出"禁推"框。

图 **9-2** 禁止推流

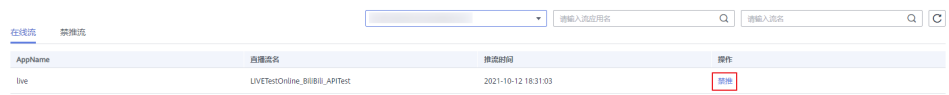

e. 在弹出的"禁推"框中选择禁推类型。 禁止推流后的直播流信息可以在"禁推流"页签进行查看。

#### 图 **9-3** 禁推配置

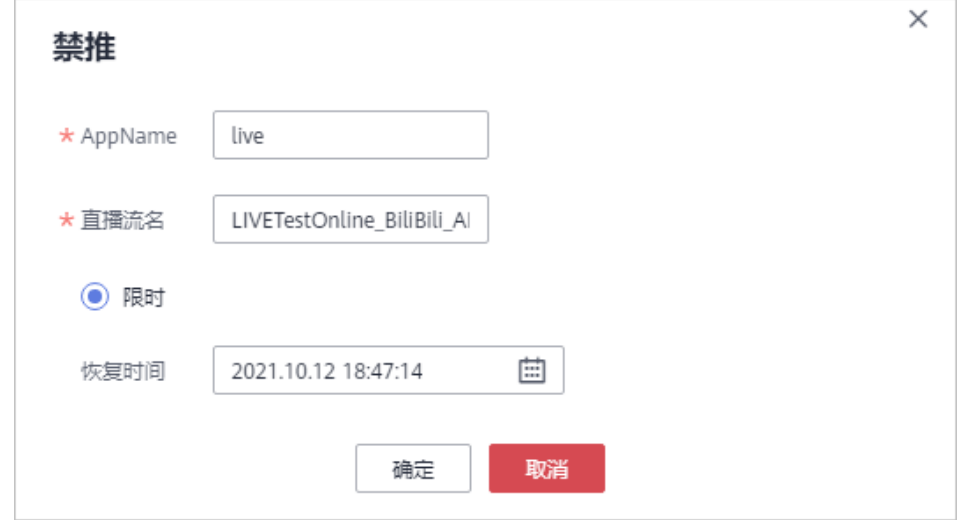

限时: 最长支持禁推90天, 在恢复时间前, 该直播流无法进行推流活动。

● 调用API禁止推流

{

```
调用<mark>禁止直播推流</mark>接口,设置请求参数"domain"、"app_name"、
"stream_name"和"resume_time"即可禁推指定的直播流。
```
POST /v1/{project\_id}/stream/blocks

```
 "domain": "play.example.com",
 "app_name": "live",
 "stream_name": "huawei",
  "resume_time": "2018-05-19T21:10:15Z"
}
```
## <span id="page-36-0"></span>**9.14** 如何查看已禁推的直播流?

您可以通过以下方式查看已禁推的直播流。

- 直播控制台查看禁推直播流信息 登录<mark>[视频直播控制台](https://console.huaweicloud.com/live2)</mark>,在"直播管理 > 直播流管理"中单击"禁推流"页签,查 看已被禁推的直播流信息。
- 调用API查看禁推直播流信息 调用<mark>[查询禁推黑名单列表](https://support.huaweicloud.com/api-live/topic_retrieveStreamForbidden.html)</mark>接口,设置请求参数"domain"、"app\_name"和 "stream\_name"即可查看禁推的直播流信息。 GET /v1/{project\_id}/stream/blocks?domain=play.example.com&app\_name=live&stream\_name=live

# **9.15** 如何恢复某个禁推的直播流?

您可以通过以下方式恢复禁推的直播流。

- 直播控制台恢复禁推直播流
	- a. 登[录视频直播控制台。](https://console.huaweicloud.com/live2)
	- b. 在左侧导航树中选择"直播管理 > 直播流管理",进入直播流管理页面。
	- c. 在下拉框中选择需要恢复直播流推送的域名。
	- d. 选择"禁推流"页签。
	- e. 在对应直播流行单击"操作"列中的"恢复"。

#### 图 **9-4** 恢复禁推直播流

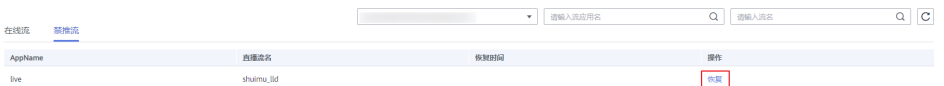

● 调用API恢复禁推直播流

调用<mark>恢复直播推流</mark>接口,设置请求参数"domain"、"app\_name"和 "stream\_name"即可恢复禁推直播流。

DELETE /v1/{project\_id}/stream/blocks? domain=play.example.com&app\_name=live&stream\_name=live

## **9.16** 直播禁推和断流有什么区别?

- 直播断流:由于网络故障等原因导致推流被中断,观众端将无法观看直播。直播 断流后,建议主播端重新推流。
- 直播禁推:直播服务支持对某个直播流进行禁推操作,禁推后,本次直播会被中 断,观众将无法继续观看直播。主播端在禁推时间内无法再次发起推流,禁推功 能可通过[视频直播控制台](https://console.huaweicloud.com/live2)的"直播流管理"页面配置,禁推后的直播流展示于 "禁推流"标签页,单击"恢复"后可恢复使用。

# <span id="page-37-0"></span>**9.17** 同一个推流 **URL** 是否支持同时推多路流?

由于一个推流URL同时只能有一个推流端,因此不支持同一个推流客户端使用同一个 URL进行多路推流。您可以通过登录<mark>视频直播控制台</mark>,在"流管理"的"在线流"页 签中查看该流是否处于正在推送状态。

# 10<sup>』</sup>

## <span id="page-38-0"></span>**10.1** 视频直播服务支持哪些直播流播放协议?

华为云视频直播服务支持RTMP、HTTP-FLV和HLS三种播放协议。

- RTMP协议比较全能,既可以用来推流,又可以用来播放直播流。其工作方式是将 较大块的视频帧和音频帧"剁碎",然后以小数据包的形式在互联网上进行传 输,且支持加密,因此安全隐秘性比较理想,但拆包组包的过程比较复杂,所以 在请求海量并发时易出现一些不可预期的稳定性问题。RTMP基于flash无法在iOS 的浏览器中播放,但是实时性比HLS好。
- HTTP-FLV协议工作方式是在大块的视频帧和音视频头部加入一些标记头信息,由 于工作方式简洁,因此请求海量并发时比较稳定,延时小;用作手机端APP直播 协议很合适,但是在手机浏览器上的支持却很有限。
- HLS协议工作方式是将视频流分成5-10秒的多个小的基于HTTP的小分片文件来下 载,然后用m3u8索引表进行管理。由于客户端下载到的视频都是5-10秒的完整数 据,故视频的流畅性很好,但同样引入了很大延迟(HLS的一般延迟在10-30s左 右)。相比于FLV,HLS对浏览器兼容较好,支持跨终端,因此常用于社交软件的 URL分享。

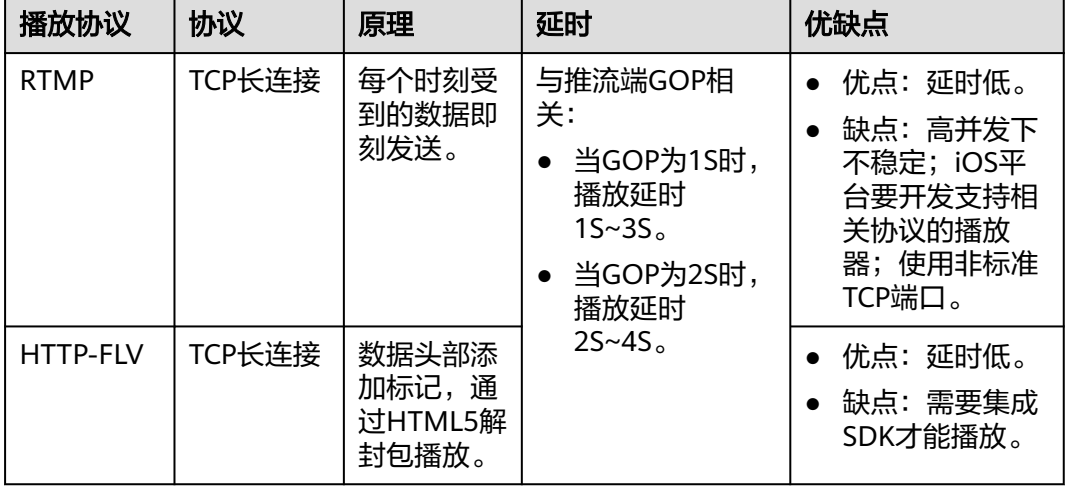

表 **10-1** RTMP、HTTP-FLV、HLS 协议对比

<span id="page-39-0"></span>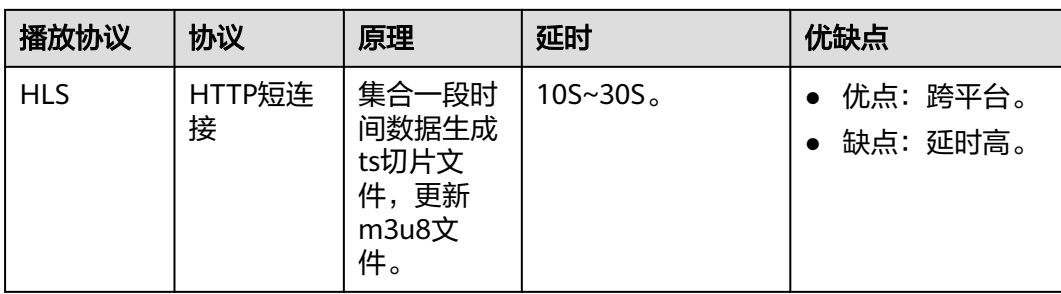

## **10.2** 如何获取播放地址?

域名配置后,针对不同的播放协议,对应的播放地址格式如下所示:

- RTMP格式: rtmp://播放域名/AppName/StreamName
- FLV格式:http://播放域名/AppName/StreamName.flv
- M3U8格式:http://播放域名/AppName/StreamName.m3u8

若配置了转码模板,需要播放直播转码流,则在"StreamName"后加上"转码模板 ID"即可。

若配置了Key防盗链,则需要使用鉴权地址进行播放,在如上的原始播放地址后加上鉴 权串即可。

具体播放地址的拼接方法请参见<mark>拼接播放地址</mark>。

## **10.3** 播放 **URL** 中的 **StreamName** 格式要求?

播放地址中的StreamName表示直播流名称,每个AppName下可创建多个直播流,支 持自定义,不支持中文字符。详情请参见<mark>播放地址</mark>。

## 10.4 推流成功后, 仍无法播放的原因?

播放端网络、播放地址、播放域名的CNAME是否生效、播放域名是否关联推流域名等 因素都可能导致播放失败,您可以参考<mark>故障排除</mark>进行具体问题定位。

## **10.5** 直播对每日的下行流量是否有限制?

无限制,但直播流量是按下行流量收费的,请您在使用直播服务前,确保账户余额足 够。

## **10.6** 是否支持将直播以二维码的方式分享给别人?

可以通过二维码的方式将直播播放链接分享给别人,若通过微信扫码,在微信浏览器 中播放,则需要注意播放器是否支持相关格式,建议使用m3u8格式。

## <span id="page-40-0"></span>**10.7** 直播播放是否限制同时在线观看人数?

视频直播服务对同时在线观看人数未做相关限制。

## **10.8** 支持拉取其它平台的直播流至华为云直播吗?

支持,可以通过<mark>配置拉流回源</mark>实现,但不支持推流和回源拉流使用相同的域名,即回 源拉流需要使用单独的拉流域名。

## **10.9** 为什么播放器播放视频时出现黑边?

该问题可能是设置的播放器尺寸比率与实际视频尺寸不一致。若视频的分辨率为1280 x 720,则播放器的尺寸可以设置为640 x 360或者1280 x 720等,只要满足16:9的宽 高比,就能完全显示视频,播放器不会出现黑边。

## **10.10** 为什么使用 **HTTPS** 地址播放失败?

可能使用的播放域名未配置HTTPS证书。建议先参考配置**HTTPS**[安全加速](https://support.huaweicloud.com/iLive-live/live_01_0040.html)配置对应的 HTTPS证书,然后再使用HTTPS地址来播放直播流。

# 11 直播回调

# <span id="page-41-0"></span>**11.1** 回调通知地址有什么格式要求?

回调URL不能携带消息头和参数。

## **11.2** 如何通过回调通知消息获取录制文件的播放地址?

[当配置直播录制](https://support.huaweicloud.com/iLive-live/live_01_0034.html)时,将存储录制文件的OBS桶[授权给](https://support.huaweicloud.com/iLive-live/live_01_0034.html#section4)点播服务,且点播服务已成功添 加播放域名,则可以在回调通知消息的"play\_url"参数中获取录制文件的播放地址。

## **11.3** 录制回调地址是否支持动态修改?

支持,录制回调地址修改后,回调信息将实时发送到修改后的回调地址中。

## **11.4** 开停播通知能只回调源流,不回调转码流吗?

开停播通知功能默认将原始流和转码流的事件回调信息都反馈到用户服务器,您可以 通过<mark>提交工单</mark>申请关闭转码流的回调,只接收源码流的回调通知。

# 12<br> **12** API 使用

## <span id="page-42-0"></span>**12.1** 调用直播 **API** 的 **Token** 是什么?

Token是系统颁发给用户的访问令牌,承载用户的身份、权限等信息。视频直播服务通 过调用IAM获取Token接口,这样调用直播API时,可以使用Token鉴权,从而获得API 操作权限。Token获取方法请参见[如何调用](https://support.huaweicloud.com/api-live/topic_live_04_overview_100003.html)**API**。

# **12.2** 为什么调用 **API** 的返回信息提示接口不存在?

可能是由于用户Token获取错误,将参数**scope**设置成了domain,只有全局服务才能 获取此类Token。视频直播为项目级服务,区分区域,需要通过**project**进行获取。获 取用户Token的请求样例如下所示。

说明:加粗的斜体字段需要根据实际值填写,其中**username**为用户名, **domainname**为用户所属的账号名称,可以在"我的凭证"页面获取,**password**为 用户登录密码,**projectname**为项目的名称。

POST https://iam.cn-north-4.myhuaweicloud.com/v3/auth/tokens Content-Type: application/json

{ "auth": { "identity": { "methods": [ "password" ], "password": { 'user": { "name": "**username**", "password": "**password**", "domain": { "name": "**domainname**" } } } }, "scope": { "project": { "name": "**projectname**" } } } }

# <span id="page-43-0"></span>**12.3** 为什么调用的 **API** 返回"**projectId in token is nil**"?

可能是<mark>获取[token](https://support.huaweicloud.com/api-live/live_03_0002.html#section0)</mark>时使用的"project"与调用直播API时使用的"project"不一致导致 的。视频直播服务为项目级服务,在获取Token时需获取相同区域的token。

示例: 如果token的Endpoint为"cn-north-4", 则token仅在该区域生效, 只能通过 该token调用"cn-north-4"区域的直播API。获取项目ID的操作请参见[获取项目](https://support.huaweicloud.com/api-live/live_03_0023.html)**ID**。

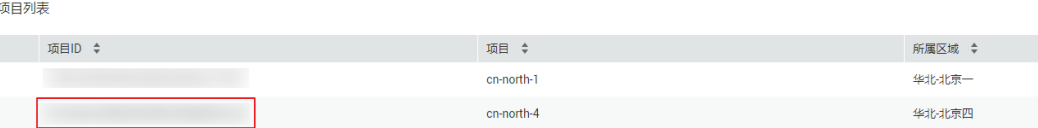

## **12.4** 为什么调用 **API** 时返回"**The token must be updated**"?

可能是如下2种情况导致:

- Token已过期。Token认证有效期为24小时,如果Token过期,会返回该提示信 息。
- 账户出现欠费,重新充值时,未重新获取token,会返回该提示信息。

若出现该提示,请重新从IAM服务获取Token,具体请参[见获取用户](https://support.huaweicloud.com/api-iam/iam_30_0001.html)**Token**。

## **12.5** 为什么调用 **API** 时提示"**APIG.0301**"?

调用API时提示"APIG.0301",可能有以下两个原因:

- 提示"error\_msg":"Incorrect IAM authentication information: decrypt token fail","error\_code":"APIG.0301",是因为token解密失败,请检查token是否完整、 是否过期、获取token与调用服务的区域是否跨区、账号是否因欠费等原因导致权 限被限制。具体请参见**Token**[认证鉴权](https://support.huaweicloud.com/api-live/live_03_0002.html#section0)。
- 提示"error\_msg":"Incorrect IAM authentication information: verify aksk signature fail","error\_code":"APIG.0301",是因为AK/SK认证失败,请检查AK/SK 是否正确、账号是否因欠费等原因导致权限被限制。具体请参见**AK/SK**[认证鉴](https://support.huaweicloud.com/api-live/live_03_0002.html#section1) [权](https://support.huaweicloud.com/api-live/live_03_0002.html#section1)。

## **12.6** 如何查询月并发录制峰值路数?

您可以通过调用"查询录制用量"接口获取,具体请参见<mark>查询录制用量接口</mark>。

## **12.7** 配置了录制回调通知,为什么只收到录制完成的回调, 没收到录制开始的回调?

可能是由于调[用创建录制回调配置](https://support.huaweicloud.com/api-live/CreateRecordCallbackConfig.html)接口时,未设置"notify\_event\_subscription"参 数,默认订阅**RECORD\_FILE\_COMPLETE**导致。若您需要订阅录制开始的回调,请调 用<mark>修改录制回调配置</mark>接口,并在"notify\_event\_subscription"参数中增加 "RECORD\_NEW\_FILE\_START"字段即可。

# 13 统计

## <span id="page-45-0"></span>**13.1** 视频直播支持哪些数据统计?

视频直播控制台可以查看的数据统计,具体如下:

- **用量统计**: 支持查看所有播放域名的下行带宽/流量使用统计信息, 还支持查看所 有推流域名的转码时长、录制最大并发数和截图数量统计信息。
- [业务监控:](https://support.huaweicloud.com/iLive-live/live_01_0062.html)支持查看播放域名的下行带宽/流量使用量、播放画像信息、请求响应 返回的所有状态码及对应直播流的在线观看人数等数据,还支持查看对应推流域 名的上行带宽/流量使用量、总推流路数及推流帧率/码率等监控信息。

## **13.2** 直播流播放画像,为什么累计观看人数比峰值观看人数 少?

由于累计观看人数是按IP地址进行统计的,而在线峰值连接数则根据不同协议统计方 式有所不同:

- **若播放协议为RTMP和FLV,以会话数进行统计,并发连接数即在线人数。**
- 若播放协议为HLS, 此数据不可作为在线人数的参考。

因此存在人数统计不一致的情况。

# **14** 第三方工具使用

## <span id="page-46-0"></span>**14.1 OBS** 使用指南

## 概念介绍

#### **OBS**推流工具

OBS(Open Broadcaster Software)是一款直播流媒体内容制作软件。

#### **OBS**收费模式

免费,程序和源代码都不收费。

## 下载与安装

请从**OBS**[官网选](https://obsproject.com/download?spm=a2c4g.11186623.2.3.WqDvvM)择适合您操作系统的版本下载即可。下载完成后,请根据引导完成安 装。

## 操作指导

步骤**1** 获取直播推流地址。

您可以在直播域名配置列表中单击"管理"获取直播推流URL,如图**14-1**所示。

#### 图 **14-1** 直播推流 URL

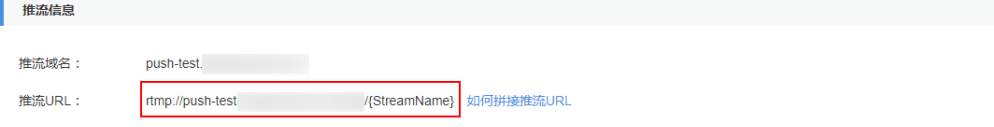

StreamName可自定义修改, AppName默认为live, 若您需要自定义AppName, 请提交工单申请。播放地址与推流地址的AppName需要保持一致。

#### 说明

以仅配置了播放域名场景的直播推流URL为例,推流URL的生成规则请参见[查看推流](https://support.huaweicloud.com/iLive-live/live010007.html)**URL**。 步骤**2** 按照软件安装向导安装好OBS软件。

#### 步骤**3** 配置OBS的关键参数。

1. 单击右下角的"设置",如<mark>图14-2</mark>所示。

图 **14-2** 设置 OBS 参数

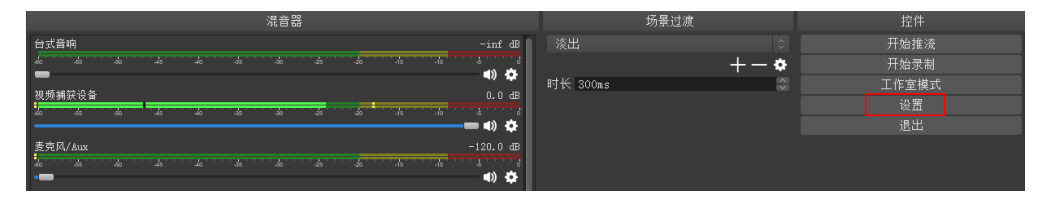

2. 选择"输出",将"输出模式"配置为"高级", "关键帧间隔"配置为"2", 如图**14-3**所示。

图 **14-3** 配置关键帧间隔

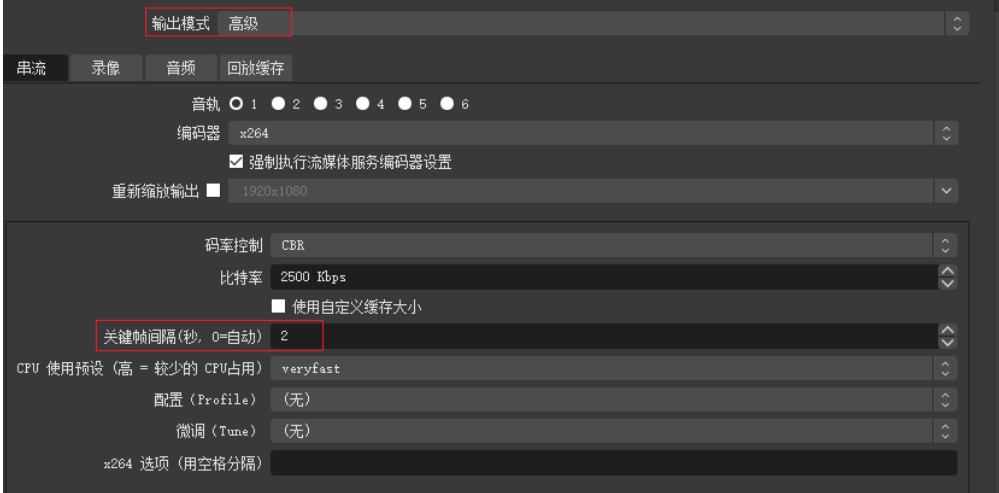

#### 步骤**4** 输入推流地址。

1. 单击右下角的"设置",如<mark>图14-4</mark>所示。

图 **14-4** 设置 OBS 参数

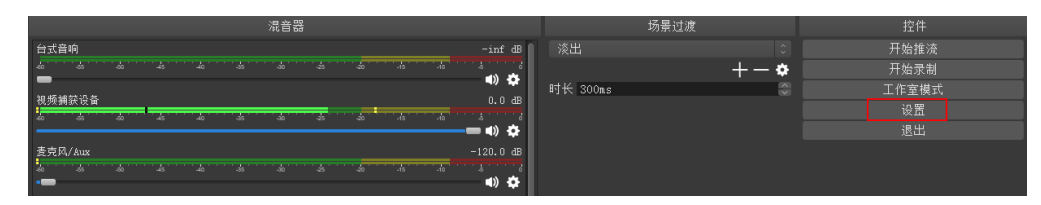

2. 选择"流",输入直播推流URL,如<mark>图[14-5](#page-48-0)</mark>所示。

#### 须知

推流地址分两部分输入"服务器"和"串流密钥"中。直播推流URL规则请参见 [查看推流](https://support.huaweicloud.com/iLive-live/live010007.html)**URL**。

- "服务器"填写包含直播推流URL中AppName前的地址。
- "串流密钥"填写包含直播推流URL中StreamName后的地址。

#### <span id="page-48-0"></span>图 **14-5** 配置直播推流地址

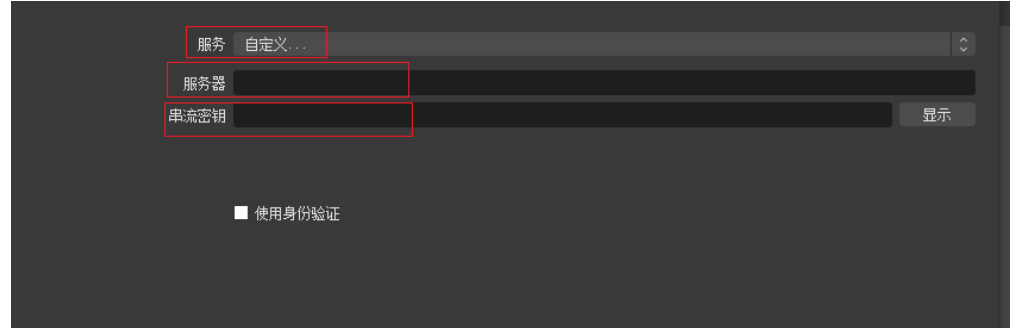

3. 单击"确定",完成直播推流地址的配置。

步骤**5** 启动直播推流任务。

1. 在"来源"区域单击右键,选择直播流来源,如图**14-6**所示。

图 **14-6** 选择直播来源

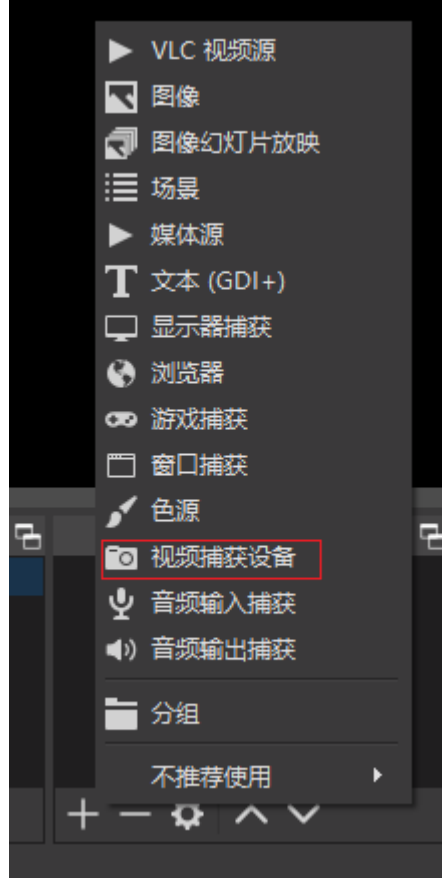

- 媒体流:表示本地媒体文件。
- 视频捕获设备:表示摄像头。
- 2. 单击"开始推流",开始推送直播流。

### **----**结束

## <span id="page-49-0"></span>**14.2 VLC** 使用指南

## 概念介绍

#### **VLC**播放器

VLC media player是一款自由、开源的跨平台多媒体播放器及框架,可播放大多数多 媒体文件,以及DVD、音频CD、VCD及各类流媒体协议。

#### **VLC**源代码

VLC media player提供源代码下载,您可以从**[VLC media player](https://www.videolan.org/vlc/index.html)**官网获取。

#### **VLC**运行平台

Windows, Linux, macOS X, Unix, iOS和Android等。

### **VLC**收费模式

- 个人使用不收费,这个程序和其源代码都是免费的。
- 企业使用请参考VLC media player官方网站的使用协议。

## 下载方法

请从**[VLC media player](https://www.videolan.org/vlc/index.html)**官网获取适合您操作系统的版本,推荐使用VLC 3.0.12及以上 版本。下载后,请根据软件安装界面的引导完成安装。

## 操作指导

步骤**1** 获取直播播放域名。

您可以在直播域名配置列表中单击"管理"获取直播播放域名,如图14-7所示。

#### 图 **14-7** 播放域名

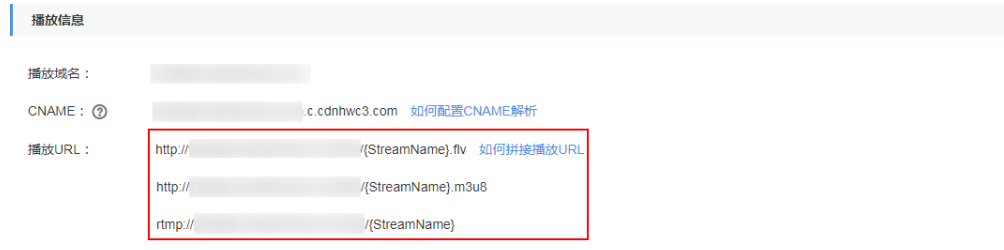

StreamName可自定义修改,AppName默认为live,若您需要自定义AppName,请提交丁单申请。播放地址与推流地址的AppName需要保持一致,

- 步骤**2** 按照软件安装向导安装好VLC播放器软件。
- 步骤**3** 打开VLC media player工具。
- 步骤4 选择"媒体 > 打开网络串流",如<mark>图</mark>[14-8](#page-50-0)所示。

<span id="page-50-0"></span>图 **14-8** 打开网络串流

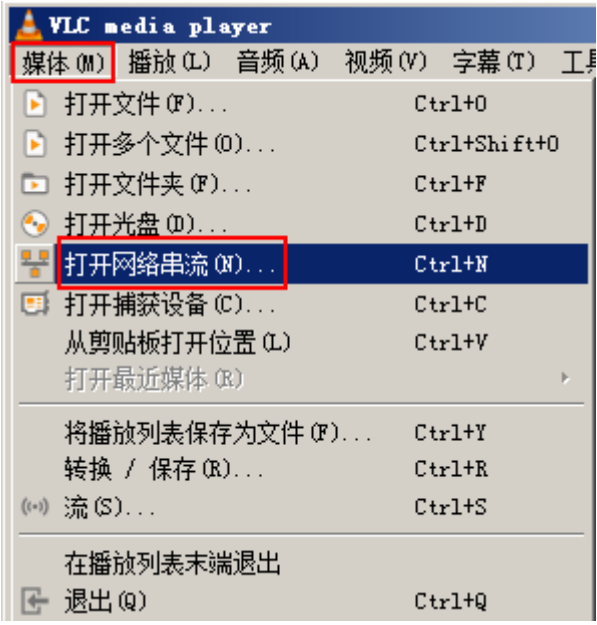

步骤**5** 在弹出的对话框中输入直播播放域名地址,并单击"播放"。如图**14-9**所示。

图 **14-9** 输入直播播放地址

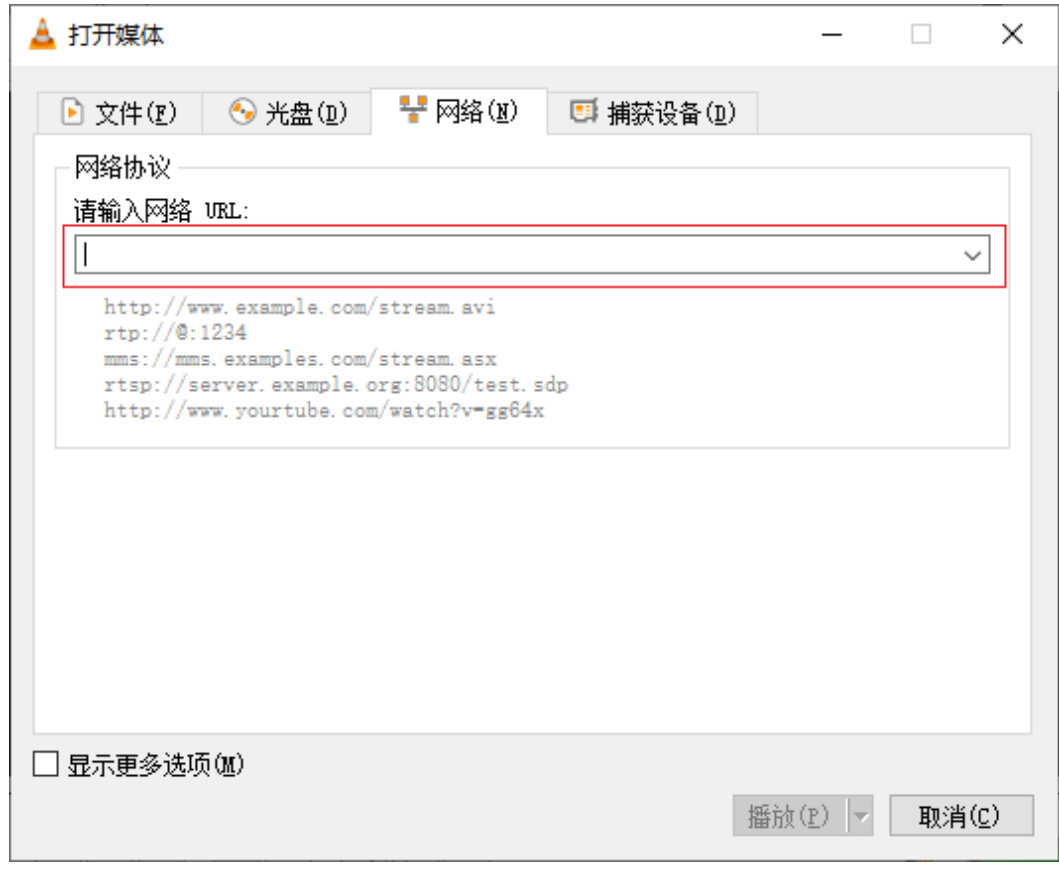

**----**结束